# ALMA MATER STUDIORUM UNIVERSITA DI BOLOGNA `

SCUOLA DI INGEGNERIA Sede di Forlì

Corso di laurea in INGEGNERIA AEROSPAZIALE Classe L-9

ELABORATO FINALE DI LAUREA In Costruzioni Aeronautiche

# Sviluppo di un codice per il calcolo delle frequenze naturali di cavità acustiche e strutture per applicazioni aeronautiche

Candidato: Nicolò Lombardi

Relatore: Prof.ssa Sara Bagassi

Correlatore: Ing. Martino Carlo Moruzzi

Anno Accademico 2022-2023

# <span id="page-2-0"></span>Abstract

Lo scopo di questo lavoro è lo sviluppo, mediante il linguaggio di programmazione Python, di un applicativo per il calcolo e la visualizzazione di frequenze naturali per strutture e cavità. L'applicativo consiste in un'interfaccia grafica e di una libreria nella quale sono presenti le varie tipologie di strutture e cavità presenti in letteratura. I vari sistemi possono essere vincolati da diverse condizioni al contorno e sono inoltre costituiti da materiali isotropi nel caso di strutture e fluidi nel caso di cavità

La prima parte dello sviluppo comprende la codifica delle soluzioni analitiche per l'analisi modale. La seconda fase di lavoro è invece incentrata sulla validazione del codice, utilizzando un software commerciale per la comparazione di frequenze naturali e forme dei modi.

# Indice

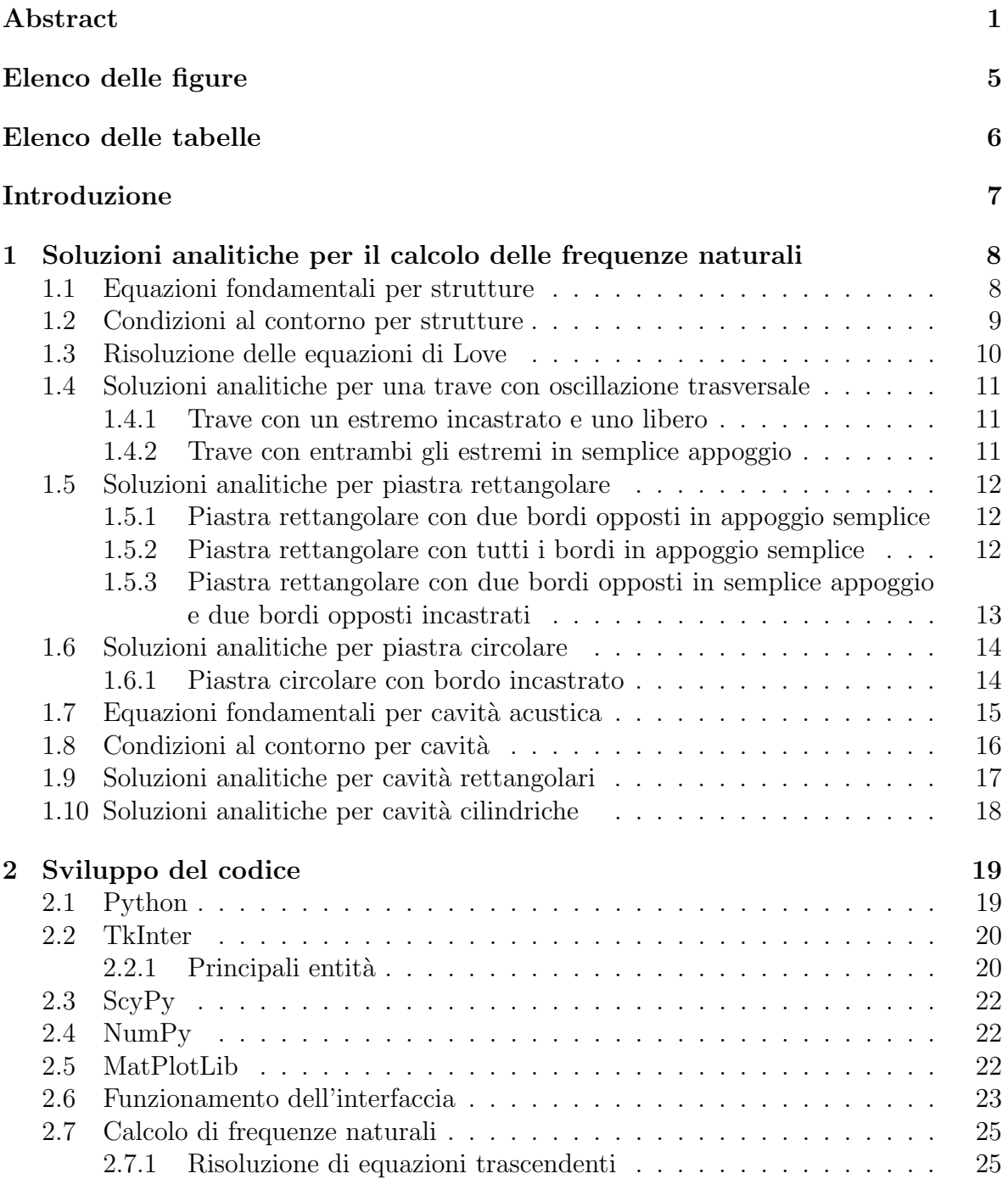

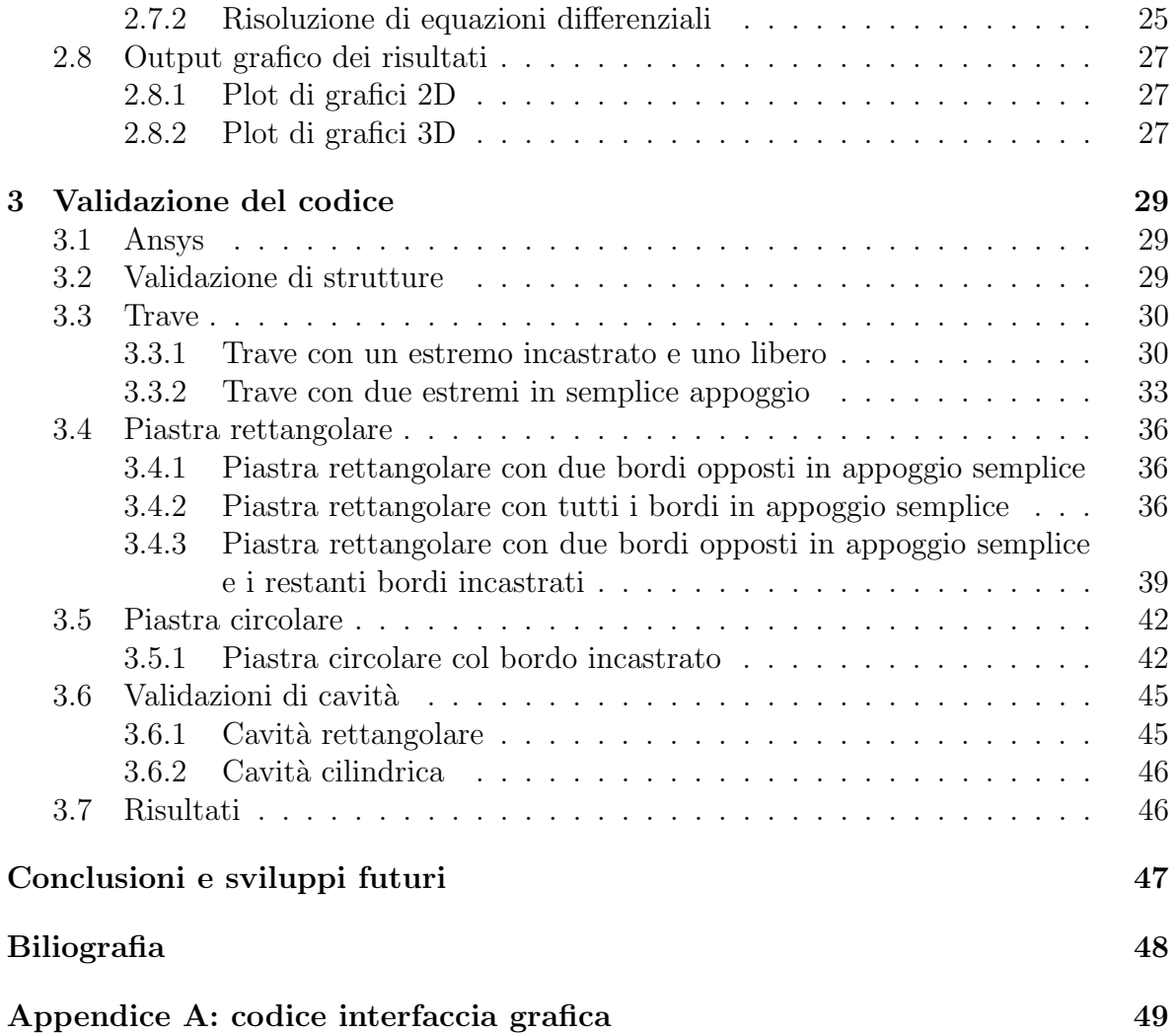

# <span id="page-7-0"></span>Elenco delle figure

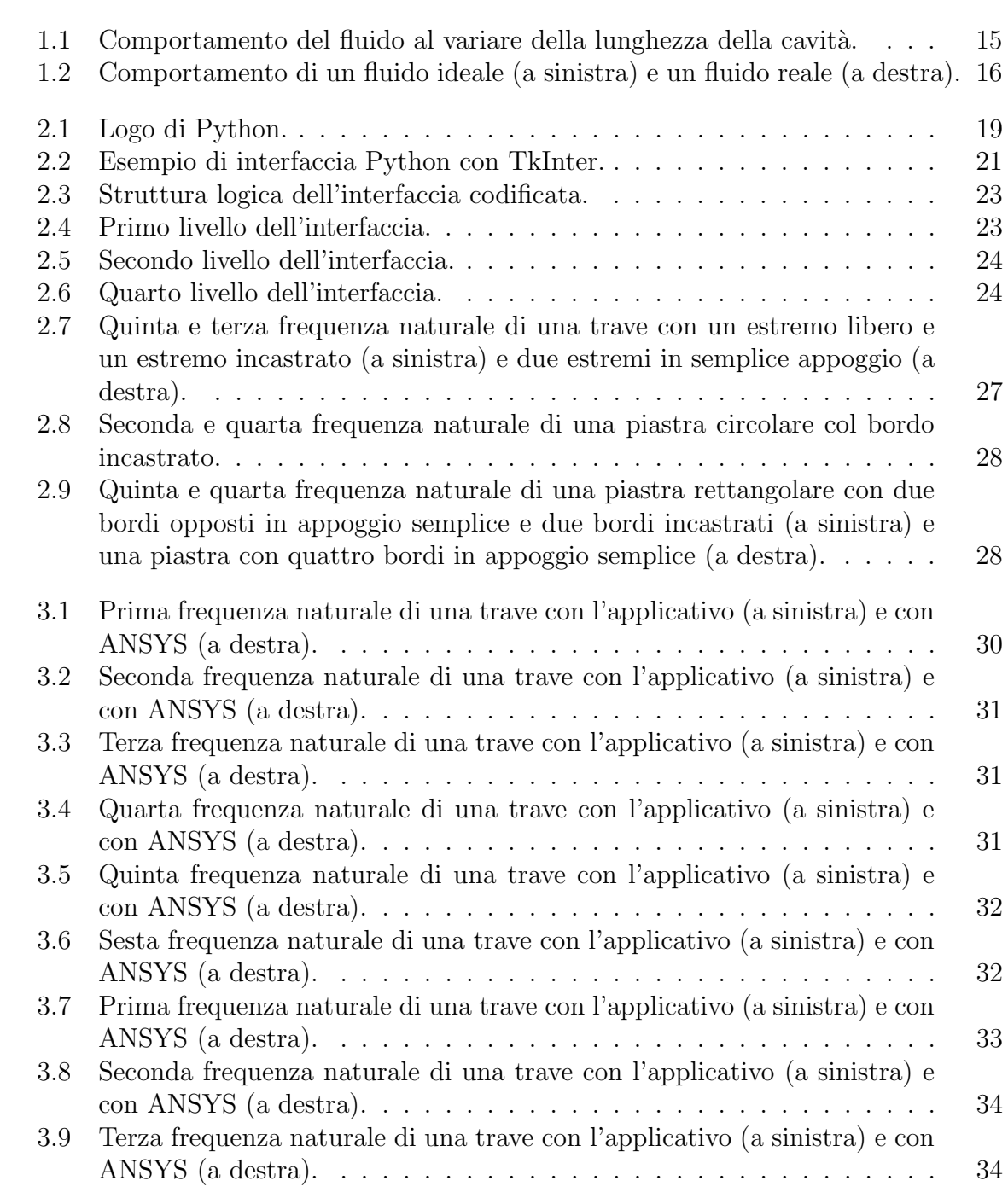

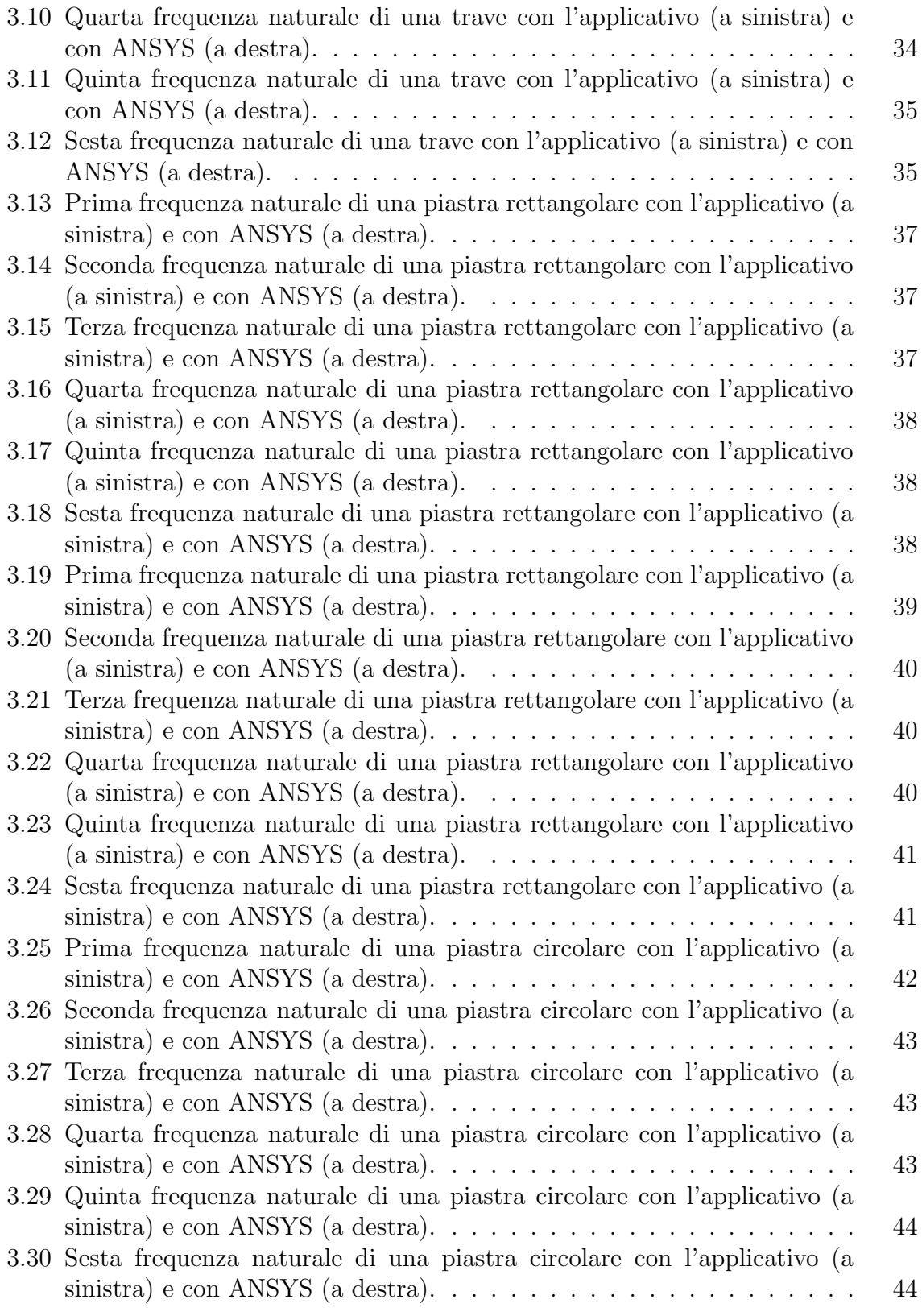

# <span id="page-10-0"></span>Elenco delle tabelle

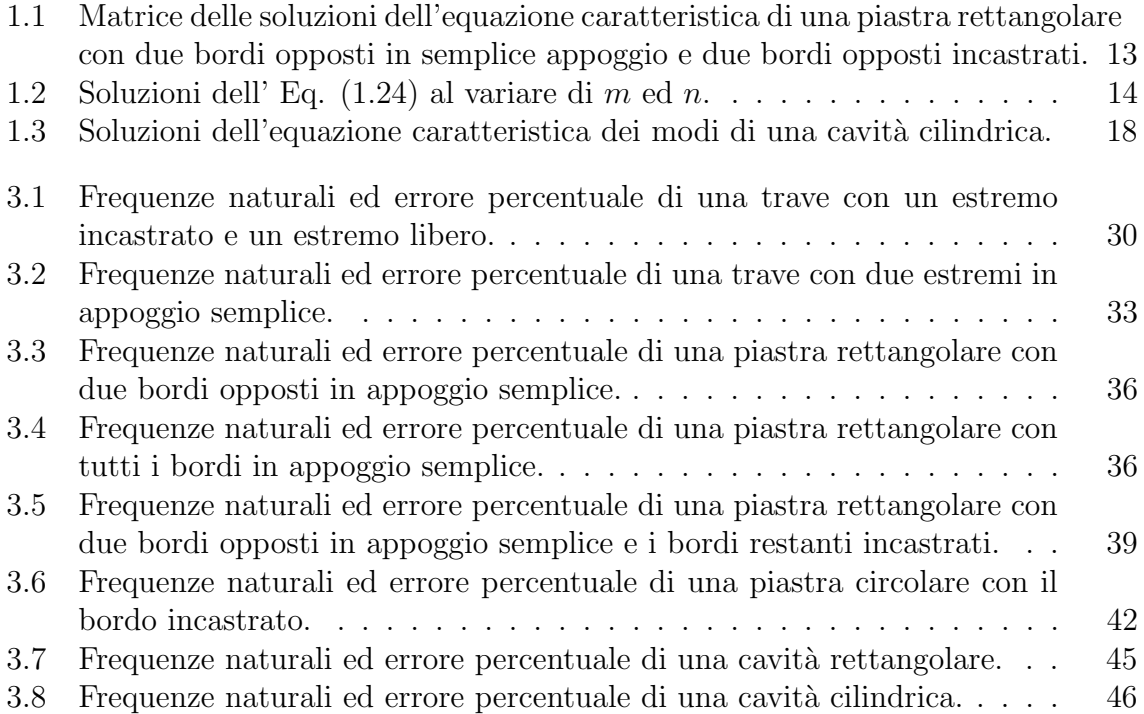

# <span id="page-12-0"></span>Introduzione

L'analisi modale è un importante metodo sviluppato per studiare le proprietà dinamiche di una struttura in risposta a carichi esterni. Questo strumento ricopre un importante ruolo durante la progettazione di strutture in ambito meccanico, aerospaziale e civile aumentando gli standard di sicurezza ed efficienza. In aeronautica sono presenti fenomeni, infatti, che possono causare problematiche sia strutturali sia di comfort per i passeggeri. Un esempio è quello della risonanza che può essere causata sia dal funzionamento dei motori, sia dalle forze aerodinamiche che agiscono sulle superifici di un aeromobile. Tali effetti se non sono controllati e mitigati possono portare a conseguenze catastrofiche come la perdita di una o più strutture. Fenomeni che invece riguardano il comfort dei passeggeri sono quelli acustici. In questo caso la presenza di una struttura che oscilla causa, all'interno della cabina dove il fluido `e fermo, la presenza di rumore che, sotto determinate condizioni, può risultare sia fastidioso che avere effetti negativi sulla salute dell'equipaggio.

Al giorno d'oggi la maggior parte delle analisi modali, data la sempre più alta raffinatezza di strutture e carichi, viene portata a termine tramite l'ausilio di software commerciali basati sui metodi agli elementi finiti. Dal momento che questi software hanno un'alta complessità e le tempistiche per l'estrazione dei risultati sono elevate, è possibile, sotto determinate condizioni, ottenere soluzioni analitiche per il calcolo di frequenze naturali. Le soluzioni implementate riguardano, da un lato, casistiche semplici ma, dall'altro, sono necessarie per ottenere il comportamento complessivo di una struttura più elaborata, basti pensare che le strutture più presenti in aeronautica come ali e fusoliere sono composte da componenti di svariate forme, ma che possono essere ricondotte nei loro comportamenti statici e dinamici a semplici elementi della teoria strutturale come travi o piastre.

Questo elaborato si pone come obbiettivo quello di sviluppare un applicativo semplice, veloce e affidabile per l'analisi modale di strutture e cavit`a. Nel primo capitolo vengono introdotte brevemente le equazioni generali per strutture e cavità, le condizioni al contorno e le soluzioni analitiche. Nel secondo capitolo viene esposto il flusso logico dell'interfaccia e i vari metodi utilizzati per la risoluzione di equazione e l'output delle forme dei modi. Infine, nel terzo capitolo, è presente il confronto tra l'applicativo sviluppato e il software commerciale agli elementi finiti, ANSYS.

# <span id="page-14-0"></span>Capitolo 1

# Soluzioni analitiche per il calcolo delle frequenze naturali

In questo capitolo vengono discusse le equazioni fondamentali dell'analisi modale per strutture e cavit`a con diverse condizioni al contorno e, infine, le soluzioni implementate nel software per il calcolo delle frequenze naturali.

### <span id="page-14-1"></span>1.1 Equazioni fondamentali per strutture

Prima di introdurre le equazioni fondamentali per l'analisi modale di strutture, occorre definire i presupposti teorici sui quali si basano le soluzioni analitiche implementate. Le ipotesi da tenere in considerazione sono:

- strutture a parete sottile con spessore trascurabile rispetto alle dimensioni e ai raggi di curvatura;
- spessore della parete costante;
- sateriali isotropo, caratterizzato da proprietà meccaniche e termiche; uguali in tutte le direzioni
- strutture omogenee.

Applicando le leggi di Hooke [1] alle equazioni generali che definiscono la forma di una struttura, e imponendo le semplificazioni di Love e il principio di Hamilton, si ottengono le seguenti Eq. (1.1), (1.2) e (1.3) che legano carichi di pressione applicati ad una struttura agli spostamenti nelle tre dimensioni. Queste tre equazioni possono essere scritte in forma compatta nell'Eq. (1.4) dove i  $q_i$  sono i carichi esterni,  $\rho$  è la densità della struttura,  $h \, \dot{\epsilon}$  il suo spessore e gli  $u_i$  sono gli spostamenti nelle tre direzioni.

$$
L_1(u_1, u_2, u_3) + q_1 = \rho h \frac{\partial^2 u_1}{\partial t^2}
$$
\n(1.1)

$$
L_2(u_1, u_2, u_3) + q_2 = \rho h \frac{\partial^2 u_2}{\partial t^2}
$$
\n(1.2)

$$
L_3(u_1, u_2, u_3) + q_3 = \rho h \frac{\partial^2 u_3}{\partial t^2}
$$
\n(1.3)

$$
L_i(u_1, u_2, u_3) + q_i = \rho h \frac{\partial^2 u_i}{\partial t^2}
$$
\n(1.4)

### <span id="page-15-0"></span>1.2 Condizioni al contorno per strutture

Esaminando l'Eq.  $(1.4)$  si nota che è un'equazione differenziale alle derivate parziali del secondo ordine e necessita di condizioni al contorno per essere risolte. Nella casistica pi`u generale le condizioni che si andrebbero ad imporre sono su taglio, momento e spostamenti nelle tre direzioni. Tuttavia, dato che le soluzioni implementate in questa trattazione riguardano l'analisi modale, i carichi di taglio e momento possono essere considerati nulli. Le condizioni al contorno sugli spostamenti verticali sono quindi le seguenti:

- Free/Libero, tutti gli spostamenti verticali sono possibili;
- Simply Supported/Semplice Appoggio, gli spostamenti verticale non sono possibili e i bordi della struttura sono liberi di ruotare attorno al punto al quale si agganciano. Matematicamente questa condizione al contorno si esprime tramite l' Eq.  $(1.5)$ ;
- Clamped/Incastro, sia lo spostamento verticale sia la rotazione non sono possibili. Matematicamente questa condizione al contorno si esprime tramite le Eqs. (1.5) e (1.6).

$$
u_3(x,t) = 0\tag{1.5}
$$

$$
\frac{\partial u_3(x,t)}{\partial x} = 0\tag{1.6}
$$

Il numero di condizioni al contorno di cui si necessita per risolvere le equazioni di Love dipende dal problema che si sta esaminando. In generale, all'aumentare dei parametri che concorrono al calcolo delle frequenze naturali di una struttura corrisponde un aumento del numero di condizioni al contorno necessarie per risolvere l'analisi modale. Ad esempio, nel caso di una piastra rettangolare le condizioni al contorno saranno otto, mentre nel caso di una trave che oscilla trasversalmente le condizioni saranno quattro.

#### <span id="page-16-0"></span>1.3 Risoluzione delle equazioni di Love

Per riuscire ad applicare le equazioni di Love a strutture semplici occorre imporre determinate condizioni:

- i carichi sulla struttura siano nulli, ovvero  $q_i = 0$ ;
- ogni punto della struttura si muove armonicamente come descritto nell' Eq. (1.7) nella quale:  $u_i$  corrisponde al valore dello spostamento verticale di un punto della struttura, dipendentemente dalle sue coordinate e dal tempo, mentre  $U_i$ corrisponde al valore dell'ampiezza di oscillazione di un punto, dipendentemente solo dalle sue coordinate, e oscilla con pulsazione pari a  $\omega$ .

$$
u_i(\alpha_1, \alpha_2, t) = U_i(\alpha_1, \alpha_2) \cdot e^{j\omega t} \tag{1.7}
$$

Dalla sostituzione delle condizioni appena discusse dentro l'Eq. (1.4) si ottiene l' Eq. (1.8) alla quale si applica la separazione delle variabili seguendo l'Eq. (1.9). Se questo `e possibile, si ottiene un set di equazioni differenziali ordinarie le cui soluzioni hanno un numero N di coefficienti incogniti. Sostituendo le soluzioni all'interno delle condizioni al contorno, otterremo un set di equazioni omogenee il cui determinante fornisce l'equazione caratteristica della struttura. Le radici dell'equazione caratteristica sono utilizzate nel calcolo delle frequenze naturali.

$$
L_i(U_1, U_2, U_3) + \rho h \omega^2 U_i = 0 \tag{1.8}
$$

$$
U_i(\alpha_1, \alpha_2) = R(\alpha_1) \cdot S(\alpha_2)
$$
\n(1.9)

Spesso non è possibile trovare una soluzione generale per tutte le condizioni al contorno quindi, `e possibile, sotto determinati limiti, utilizzare una soluzione di tentativo e in un secondo momento sostituirla all'interno delle equazioni del moto per verificare che sia corretta.

## <span id="page-17-0"></span>1.4 Soluzioni analitiche per una trave con oscillazione trasversale

Nel caso di una trave con:

- lunghezza pari ad: L
- momento di inerzia attorno ad un suo asse: I
- modulo di Young del materiale pari a: E
- $\bullet\,$ massa per unità di lunghezza pari a: $\rho'$

l' Eq. (1.10) corrisponde all'equazione del moto per ogni suo punto.

$$
EI\frac{\partial^4 u_3}{\partial x^4} + \rho' \frac{\partial^2 u_3}{\partial t^2} = 0\tag{1.10}
$$

#### <span id="page-17-1"></span>1.4.1 Trave con un estremo incastrato e uno libero

Seguendo il procedimento illustrato nel capitolo (1.1.3) si ottengono le Eqs. (1.11) e (1.12) per una trave con un estremo bloccato e un estremo libero di oscillare.

$$
\omega_m = \frac{(\lambda_m L)^2}{L^2} \sqrt{\frac{EI}{\rho'}}
$$
\n(1.11)

$$
U_{3m}(x) = \frac{1}{\lambda_m^2} \frac{d^2 U_{3m}(0)}{dx^2} \left( C(\lambda_m x) - \frac{A(\lambda_m L)}{B(\lambda_m L)} D(\lambda_m x) \right)
$$
(1.12)

Nella Eq. (1.11)  $\omega_m$  è il vettore delle pulsazioni naturali,  $\lambda_m$  è il vettore delle soluzioni dell'equazione caratteristica e L è la lunghezza della trave. Nella Eq. (1.12)  $U_{3m}(x)$ `e lo spostamento verticale di ogni punto della trave mentre le funzioni A, B, C e D sono funzioni che derivano dall'anti-trasformata di Laplace. In questo caso il termine  $\frac{d^2U_{3m}(0)}{dx^2}$  dipende dal tipo di eccitazione e nell'implementazione del software sarà posto pari ad uno.

#### <span id="page-17-2"></span>1.4.2 Trave con entrambi gli estremi in semplice appoggio

Per una trave con entrambi gli estremi in semplice appoggio le soluzioni che si ottengono sono le Eqs. (1.13) e (1.14).

$$
\omega_m = \frac{m^2 \pi^2}{L^2} \sqrt{\frac{EI}{\rho'}}
$$
\n(1.13)

$$
U_{3m}(x) = \frac{1}{\lambda_m} \frac{dU_{3m}(0)}{dx} \sin(\lambda_m x) \tag{1.14}
$$

Nella Eq. (1.13) il termine m corrisponde al numero modale.

### <span id="page-18-0"></span>1.5 Soluzioni analitiche per piastra rettangolare

Nel caso di una piastra rettangolare di un dato materiale si ha:

- $\bullet$  lunghezza pari ad:  $a$
- larghezza pari a: b
- semi-spessore pari ad:  $h$
- densità del materiale pari a:  $\rho$
- modulo di Young del materiale pari ad: E
- coefficiente di Poisson pari a:  $ν$

L' Eq. (1.15) corrisponde all'equazione del moto per ogni suo punto.

$$
D\left(\frac{\partial^4 U_3}{\partial x^4} + 2\frac{\partial^4 U_3}{\partial x^2 \partial y^2} + \frac{\partial^4 U_3}{\partial y^4}\right) - \rho h \omega^2 U_3 = 0 \tag{1.15}
$$

#### <span id="page-18-1"></span>1.5.1 Piastra rettangolare con due bordi opposti in appoggio semplice

Per una piastra con due bordi opposti in semplice appoggio la soluzione implementata è l' Eq. (1.16), nella quale m corrisponde al numero modale e  $D = \frac{Eh^3}{12}(1 - \nu^2)$  è la resistenza alla flessione del materiale.

$$
w_b = \frac{m^2 \pi^2}{a^2} \sqrt{\frac{D}{\rho h}}
$$
\n
$$
\tag{1.16}
$$

#### <span id="page-18-2"></span>1.5.2 Piastra rettangolare con tutti i bordi in appoggio semplice

Per una piastra rettangolare con tutti e quattro i bordi in semplice appoggio le soluzioni implementate sono le Eqs. (1.17) e (1.18).

$$
\omega_{mn} = \pi^2 \left[ \left( \frac{m}{a} \right)^2 + \left( \frac{n}{b} \right)^2 \right] \sqrt{\frac{D}{\rho h}}
$$
\n(1.17)

$$
U_{3mn}(x) = D \sin\left(\frac{m\pi x}{a}\right) \sin\left(\frac{n\pi y}{b}\right) \tag{1.18}
$$

Nelle Eqs.  $(1.17)$  e  $(1.18)$  m ed n sono i numeri modali lungo le direzioni di lunghezza e larghezza.

#### <span id="page-19-0"></span>1.5.3 Piastra rettangolare con due bordi opposti in semplice appoggio e due bordi opposti incastrati

Infine per una piastra rettangolare con due bordi opposti Semplicemente Supportati e i restanti bordi Bloccati le soluzioni implementate sono le Eqs. (1.19) e (1.20).

$$
\omega_{mn} = \frac{m^2 \pi^2 K_n}{a^2} \sqrt{\frac{D}{\rho h}} \tag{1.19}
$$

$$
U_{3mn}(x) = A \left[ \left( \cosh \rho_{1n} \frac{y}{b} - \cosh \rho_{2n} \frac{y}{b} \right) - \frac{\rho_{2n} (\cos \rho_{2n} - \cosh \rho_{1n})}{\rho_{1n} \sin \rho_{2n} - \rho_{2n} \sinh} \cdot \left( \sinh \rho_{1n} \frac{y}{b} - \frac{\rho_{1n}}{\rho_{2n}} \sin \rho_{2n} \frac{y}{b} \right) \right] \sin \frac{m \pi x}{a} \quad (1.20)
$$

Nell'Eq. (1.19)  $K_n$  è una matrice della quale sono forniti i primi nove coefficienti in Tabella (1.1). Nell'Eq. (1.20)  $\rho_{1n}$  e  $\rho_{2n}$  sono due coefficienti che dipendono da  $K_n$ , dalle dimensioni della piastra e da m.

<span id="page-19-1"></span>Tabella 1.1: Matrice delle soluzioni dell'equazione caratteristica di una piastra rettangolare con due bordi opposti in semplice appoggio e due bordi opposti incastrati.

|   |       | n     |        |
|---|-------|-------|--------|
| m |       | '2    | З      |
|   | 28.9  | 69.2  | -129.1 |
| 2 | 54.8  | 94.6  | 154.8  |
| 3 | 102.2 | 140.2 | 199.9  |

### <span id="page-20-0"></span>1.6 Soluzioni analitiche per piastra circolare

Nel caso di una piastra circolare di un dato materiale con:

- $\bullet$  raggio pari ad:  $a$
- semi-spessore pari ad:  $h$
- densità pari a:  $\rho$
- modulo di Young pari ad: E
- modulo di Poisson pari a: ν

L'Eq. (1.21) corrisponde all'equazione del moto.

$$
D\nabla^4 U_3 - \rho h \omega^2 U_3 = 0 \tag{1.21}
$$

#### <span id="page-20-1"></span>1.6.1 Piastra circolare con bordo incastrato

Per una piastra circolare con il bordo incastrato le soluzioni analitiche implementate sono le Eqs. (1.22) e (1.23), nelle quali  $J_n$  e  $I_n$  sono rispettivamente la funzione di Bessel e la funzione di Bessel modificata di ordine  $n$ .  $\lambda a_{mn}$  è , infine, la matrice in Tab (1.2) che rappresenta le soluzioni dell'equazione caratteristica Eq. (1.24).

$$
\omega_{mn} = \frac{(\lambda a)_{mn}^2}{a^2} \sqrt{\frac{D}{\rho h}}
$$
\n(1.22)

$$
U_3(r,\theta) = A \left[ J_n(\lambda r) - \frac{J_n(\lambda a)}{I_n(\lambda a)} I_n(\lambda r) \right] \cos(n\theta)
$$
 (1.23)

Tabella 1.2: Soluzioni dell' Eq.  $(1.24)$  al variare di m ed n.

<span id="page-20-2"></span>

|                             | n      |        |          |        |  |  |
|-----------------------------|--------|--------|----------|--------|--|--|
| m                           | $\Box$ |        | $\Omega$ | 3      |  |  |
| $\left( \right)$            | 3.196  | 4.611  | 5.906    | 7.143  |  |  |
| 1                           | 6.306  | 7.799  | 9.197    | 10.537 |  |  |
| $\mathcal{D}_{\mathcal{L}}$ | 9.440  | 10.958 | 12.402   | 13.795 |  |  |
| З                           | 12.577 | 14.108 | 15.579   | 17.005 |  |  |

$$
J_n(\lambda a) \frac{dI_n}{dr}(\lambda a) - \frac{dJ_n}{dr}(\lambda a) I_n(\lambda a) = 0
$$
\n(1.24)

## <span id="page-21-0"></span>1.7 Equazioni fondamentali per cavità acustica

Il passaggio di fluido radente ad una cavità di qualsiasi forma può generare fenomeni di instabilità [2] con potenziali effetti catastrofici Fig.  $(1.1)$ . Sia in campo aerospaziale che automobilistico e ferroviario è quindi necessario conoscere e saper modellare questi effetti per evitare fenomeni di risonanza. In generale la risonanza avviene quando la cavità ha una profondità compresa tra le sei e le dodici volte la sua lunghezza. In questi casi lo shear layer non entra completamente nella cavità e si genera una bolla di ricircolo unica che occupa tutta la lunghezza della cavità.

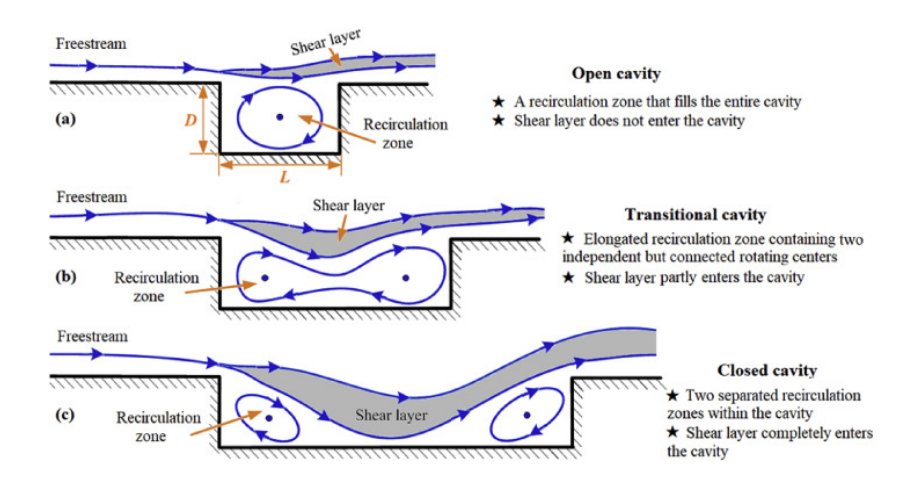

<span id="page-21-1"></span>Figura 1.1: Comportamento del fluido al variare della lunghezza della cavità.

L'evoluzione delle pressioni all'interno di una cavità sono descritte dall'Eq. delle onde di d'Alembert (1.25),

$$
\frac{1}{a^2} \frac{\partial^2 p}{\partial t^2} - \nabla^2 p = 0 \tag{1.25}
$$

nella quale a corrisponde alla velocità del suono nel fluido e  $p = p(x, y, z, t)$  è la distribuzione di pressione. Per un fluido statisticamente stazionario la pressione di perturbazione può essere scomposta in serie di Fourier Eq.  $(1.26)$ .

$$
p(x, y, z, t) = \sum_{-\infty}^{\infty} p_h(x, y, z) \cos(\omega_h t)
$$
 (1.26)

Sostituendo questa scomposizione dentro l'Eq. (1.25) si ottiene l'Eq. (1.27) di Helmholtz

$$
\left(\nabla^2 + k_h^2\right) p_h(x, y, z) = 0\tag{1.27}
$$

nella quale  $k_h = \frac{\omega_h}{a}$ a

### <span id="page-22-0"></span>1.8 Condizioni al contorno per cavità

In condizioni reali, quando il fluido interagisce con una cavità, si sviluppa uno shear layer di dimensioni che dipendono dalla velocità e dalle caratteristiche del fluido. L'espansione repentina genera fenomeni di dissipazione dovuti alla presenza di viscosità Fig.  $(1.2)$ . Questo fenomeno dissipativo causa un'oscillazione smorzata ed è utile per progettare smorzatori aerodinamici opportunamente dimensionati. Per identificare le soluzioni analitiche di cavità non smorzate è necessario imporre condizioni al contorno che mi impediscano il sopraggiungere di questi effetti. La più semplice condizione  $[3]$ ,  $[4]$  che rispetta questi requisiti è quella che impone un flusso di fluido pari a zero attraverso l'unica apertura della cavità: Eq (1.28).

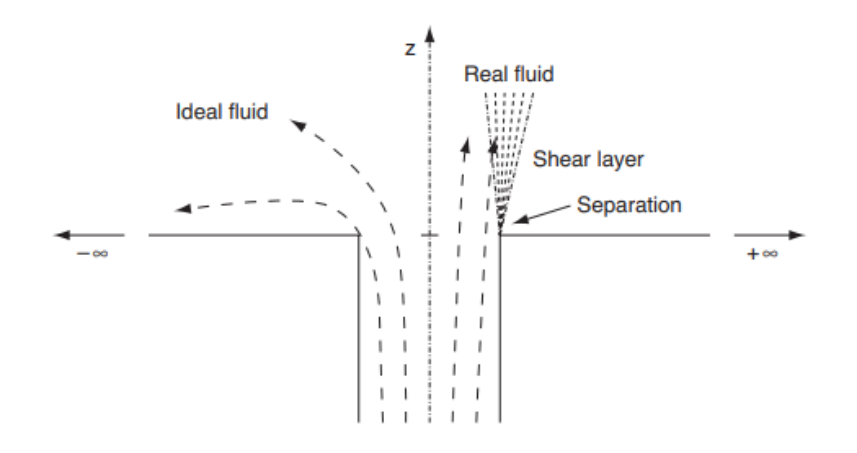

<span id="page-22-1"></span>Figura 1.2: Comportamento di un fluido ideale (a sinistra) e un fluido reale (a destra).

$$
\frac{\partial p_h(x, y, 0)}{\partial z} = 0\tag{1.28}
$$

Questa condizione al contorno è un'ipotesi forte che decade per numeri di Mach elevati dato che si ha la generazione di uno shear layer che mi provoca fluttuazioni di velocità verticali nel flusso. A numeri di Mach ridotti, invece, le perturbazioni dovute ad effetti reali sono ridotte e possono essere trascurate. Questa condizione è chiamata di superficie libera.

Infine la seconda condizione al contorno generale impone che il flusso di fluido attraverso le pareti (impermeabilità) sia pari a zero, ed è descritta dall'Eq (1.28) nella quale n corrisponde al vettore normale alla parete.

$$
\nabla p_h(\mathbf{x}) \cdot \mathbf{n} = 0 \tag{1.29}
$$

### <span id="page-23-0"></span>1.9 Soluzioni analitiche per cavità rettangolari

Per trovare soluzioni analitiche per cavità rettangolari occorre applicare sei condizioni al contorno, due per ogni direzione nello spazio. La condizione al contorno (1.28), applicata a questa casistica, rimane invariata, mentre la condizione (1.29) si traduce nelle cinque condizioni (1.30), (1.31), (1.32), (1.33), (1.34).

$$
\frac{\partial p_h(0, y, z)}{\partial x} = 0\tag{1.30}
$$

$$
\frac{\partial p_h(l_x, y, z)}{\partial x} = 0\tag{1.31}
$$

$$
\frac{\partial p_h(x,0,z)}{\partial y} = 0\tag{1.32}
$$

$$
\frac{\partial p_h(x, l_y, z)}{\partial y} = 0\tag{1.33}
$$

$$
\frac{\partial p_h(x, y, -l_z)}{\partial z} = 0\tag{1.34}
$$

Imponendo le sei condizioni al contorno e risolvendo tramite il metodo di separazione delle variabili, si ottiene una soluzione analitica per le prime frequenze naturali Eq.  $(1.35)$ , nella quale  $l, m \in n$  sono i tre numeri modali lungo le tre direzioni.

$$
f_{l,m,n} = a \left[ \left( \frac{l}{l_x} \right)^2 + \left( \frac{m}{l_y} \right)^2 + \left( \frac{n}{l_z} \right)^2 \right]^{\frac{1}{2}}
$$
(1.35)

Quindi le frequenze naturali dipendono esclusivamente dalle dimensioni della cavità e dalla velocità del fluido.

### <span id="page-24-0"></span>1.10 Soluzioni analitiche per cavità cilindriche

Le condizioni al contorno da applicare in questa casistica sono la (1.28), che rimane invariata, e la  $(1.29)$  che si traduce nelle  $(1.36)$ ,  $(1.37)$ ,  $(1.38)$  nelle quali r,  $\theta$ , e z sono variabili in coordinate cilindriche ed  $R \in D$  sono rispettivamente il raggio e la profondità della cavità.

$$
\left(\frac{\partial}{\partial r} + \frac{1}{r}\right) p_h(R, \theta, z) = 0 \tag{1.36}
$$

$$
\frac{\partial p_h(r,\theta,0)}{\partial z} = 0\tag{1.37}
$$

$$
\frac{\partial p_h(r,\theta,-D)}{\partial z} = 0\tag{1.38}
$$

Imponendo queste condizioni si ottiene l'Eq (1.39), che fornisce le frequenze naturali di una cavità cilindrica. Il termine  $\xi_{l,m}^2$  è ottenuto dalla Tabella (1.3), infine, il termine n `e il terzo numero modale relativo a questa casistica.

Tabella 1.3: Soluzioni dell'equazione caratteristica dei modi di una cavità cilindrica.

<span id="page-24-1"></span>

|   | m |                  |                                  |               |  |
|---|---|------------------|----------------------------------|---------------|--|
|   |   | $+1$             | 9                                | R             |  |
|   |   |                  |                                  |               |  |
| 1 |   |                  | 1.2556 2.4048 3.5180 4.6123      |               |  |
|   |   |                  | 2 4.0793 5.5201 6.8661 8.1576    |               |  |
|   |   |                  |                                  |               |  |
|   |   | $\boldsymbol{a}$ | $\sum_{c^2}$ $\left(n\pi\right)$ | $\frac{2}{1}$ |  |

$$
f_{l,m,n} = \frac{d}{2\pi} \left[ \xi_{l,m}^2 + \left( \frac{m}{D} \right) \right]
$$
 (1.39)

Anche in questo caso le frequenze naturali dipendono esclusivamente dalle dimensioni della cavità, dato che nella risoluzione dell'equazione caratteristica è presente il raggio.

# <span id="page-25-0"></span>Capitolo 2

# Sviluppo del codice

Per lo sviluppo di un'interfaccia adibita al calcolo delle frequenze naturali di semplici strutture e cavità è stato scelto come ambiente di programmazione Microsoft Visual Studio Code e come linguaggio è stato scelto Python3.1.0 Fig.  $(1.3)$ .

<span id="page-25-2"></span>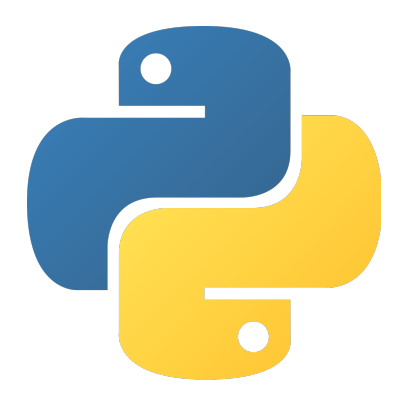

Figura 2.1: Logo di Python.

### <span id="page-25-1"></span>2.1 Python

Python<sup>[5]</sup> è un linguaggio di programmazione di alto livello inventato nel 1991, da Guido van Rossum e sviluppato nel corso degli anni dalla Python Software Foundation[6], che supporta pienamente sia la programmazione strutturata sia la programmazione orientata ad oggetti. Python si presta molto bene per usi didattici ma allo stesso `e un linguaggio potente tanto da essere utilizzato su larga scala per l'implementazioni di servizi da parte di aziende come Google e NASA. Gli ambiti di applicazione di Python sono molteplici e spaziano dallo sviluppo di applicazioni web e desktop alla realizzazione di interfacce grafiche, dalla creazione e organizzazione di database alla grafica 3D.

In questo particolare frangente i moduli e librerie utilizzate per l'implementazione dell'applicativo sono:

- TkInter;
- $\bullet$  ScyPy;
- NumPy;
- MatPlotLib.

## <span id="page-26-0"></span>2.2 TkInter

TkInter è una libreria facente parte della standard library di Python, utilizzata per lo sviluppo di applicativi che necessitano di un'interfaccia grafica. TkInter è il modulo di base e fornisce un'ampia gamma di Widgets sotto forma di classi Python come Ttk, Messagebox, Ttc ecc.

### <span id="page-26-1"></span>2.2.1 Principali entità

Le principali entità, sotto forma di classi Python, utilizzate per costruire l'interfaccia sono:

- frame;
- button;
- $\bullet$  entrybox;
- *radiobuttons*;
- *checkbuttons*;
- *treeview*.

Tutte le entit`a in TkInter sono classi che hanno come attributi sia la classe parente (a parte il Frame) alla quale si riferiscono, sia tutte le opzioni grafiche che la caratterizzano come colore, dimensioni e posizione nel frame. Inoltre sono presenti numerosi metodi con le quali le varie entità possono eseguire comandi e scambiarsi dati. Infine ogni entità ha diversi stati ed eventi che servono a personalizzare ulteriormente l'interfaccia.

### Frame

Il frame è una semplice area rettangolare alla quale sono agganciate tutte le altre entità che compongono l'interfaccia.

#### Button

I pulsanti in TkInter, rappresentati in Fig (2.2), sono classi che possono mettere a display una scritta o un'immagine. Ai pulsanti è possibile associare un metodo o una funzione che verrà eseguito ogni volta che il pulsante viene premuto.

| -Checkbuttons-     | Entry                          | Treeview                             | Column <sub>1</sub> | Column <sub>2</sub> |
|--------------------|--------------------------------|--------------------------------------|---------------------|---------------------|
|                    |                                | $\vee$ Parent                        | Item 1              | Value 1             |
| <b>Unchecked</b>   |                                | Child                                | Subitem 1.1         | Value 1.1           |
| Checked            | $\hat{\mathcal{C}}$<br>Spinbox | Child                                | Subitem 1.2         | Value 1.2           |
|                    |                                | Child                                | Subitem 1.3         | Value 1.3           |
| <b>Third state</b> | Combobox<br>$\checkmark$       | Child                                | Subitem 1.4         | Value 1.4           |
|                    |                                | $\vee$ Parent                        | Item 2              | Value 2             |
| <b>Disabled</b>    | Readonly combobox              | Child                                | Subitem 2.1         | Value 2.1           |
|                    |                                | $\vee$ Sub-parent                    | Subitem 2.2         | Value 2.2           |
|                    |                                | Child                                | Subitem 2.2.1       | <b>Value 2.2.1</b>  |
|                    | Menubutton $\vee$              | Child                                | Subitem 2.2.2       | <b>Value 2.2.2</b>  |
| -Radiobuttons-     |                                | Child                                | Subitem 2.2.3       | <b>Value 2.2.3</b>  |
|                    | OptionMenu                     | Child                                | Subitem 2.3         | Value 2.3           |
| <b>Deselected</b>  |                                |                                      |                     |                     |
| Selected           | <b>Button</b>                  | Tab <sub>1</sub><br>Tab <sub>2</sub> | Tab <sub>3</sub>    |                     |
|                    |                                |                                      |                     |                     |
| <b>Disabled</b>    | <b>Accent button</b>           |                                      |                     |                     |
|                    |                                |                                      |                     |                     |
|                    | <b>Toggle button</b>           |                                      |                     |                     |
|                    |                                |                                      |                     |                     |
|                    |                                |                                      |                     |                     |

<span id="page-27-0"></span>Figura 2.2: Esempio di interfaccia Python con TkInter.

#### Entrybox

Gli entrybox in TkInter sono classi con le quali è possibile inserire in input delle stringhe di caratteri, numeri o mettere a display del testo che può essere modificato.

#### Radiobuttons

Questo widget implementa dei pulsanti a scelta multipla utilizzati per la selezione di opzioni. Per funzionare correttamente ognuno dei pulsanti `e legato alla stessa variabile il cui contenuto cambierà a seconda di quale delle opzioni disponibili viene selezionata.

#### Checkbuttons

Questo widget consiste in un interruttore che cambia il contenuto di una variabile in base al suo stato.

#### Treeview

Infine questo widget mette a display una serie di stringhe. Nel codice è stato utilizzato come tabella per le prime frequenze naturali e gli eventuali numeri modali.

#### Funzioni di TkInter

Tra le funzioni della libreria TkInter utilizzate abbiamo:

- $grid()$ , mette a display un widget;
- $\bullet$  *destroy()*, elimina dal display un widget;
- $configure()$ , cambia uno o più attributi di un widget;

 $\bullet$  get(), inserisce in una variabile la stringa di caratteri presente in una data entrybox.

# <span id="page-28-0"></span>2.3 ScyPy

ScyPy è una libreria open source che fornisce algoritmi e strumenti matematici per la risoluzione di problemi. Tra le funzioni della libreria le utilizzate sono state:

- *interpolate. CubicSpline()*, per interpolare una serie di punti quando non è possibile trovare le soluzioni analitiche di un'equazione;
- optimize.fsolve(), per individuare gli zeri di una funzione;
- special, per potere utilizzare funzioni speciali come le funzioni di Bessel nel capitolo  $(1.6)$  e  $(1.10)$ ;

## <span id="page-28-1"></span>2.4 NumPy

Numpy, in maniera molto simile a ScyPy, è una libreria che fornisce algoritmi e strumenti matematici. È stata utilizzata principalmente per la possibilità di creare delle matrici a partire da degli array. Inoltre presenta ulteriori funzioni utili per la creazione di griglie che facilitano la visualizzazione grafica.

## <span id="page-28-2"></span>2.5 MatPlotLib

MatPlotLib è una libreria di visualizzazione grafica per la creazione di plot statici, animati e interattivi.

## <span id="page-29-0"></span>2.6 Funzionamento dell'interfaccia

Come è possibile vedere in Fig.  $(2.3)$ , l'interfaccia grafica è composta da quattro livelli. In ogni livello l'utente sceglie in maniera sempre più specifica la struttura, le condizioni al contorno e le caratteristiche della struttura che verranno poi utilizzato dall'applicativo per calcolare le frequenze naturali. L'interfaccia completa `e una classe unica che presenta al suo interno tutti i widgets messi a display e tutte le funzione che si occupano di widget, input e output di dati. I calcoli e l'ordinamento delle frequenze naturali sono eseguiti separatamente in funzioni esterne.

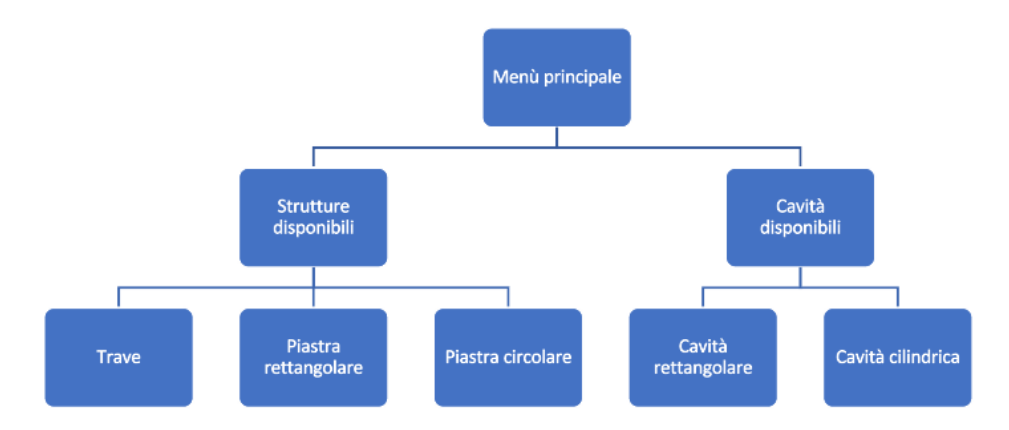

<span id="page-29-1"></span>Figura 2.3: Struttura logica dell'interfaccia codificata.

Nel primo livello in Fig.  $(2.4)$  è possibile scegliere tra strutture e cavità, premendo su uno dei due bottoni i widget presenti sul frame smettono di essere messi a display e i nuovi widget di strutture o cavit`a sono messi a display. Questo procedimento è eseguito da una funzione che, tramite il comando  $grid.destrov()$ , elimina i widget dalla visualizzazione e, tramite il comando  $grid.$ ), li mette a display. All'interno delle parentesi di  $grid.()$  è necessario inserire la riga e la colonna nella quale è posto il widget, lo spazio che viene lasciato tra le colonne e tra le righe e la posizione del widget all'interno della casella.

<span id="page-29-2"></span>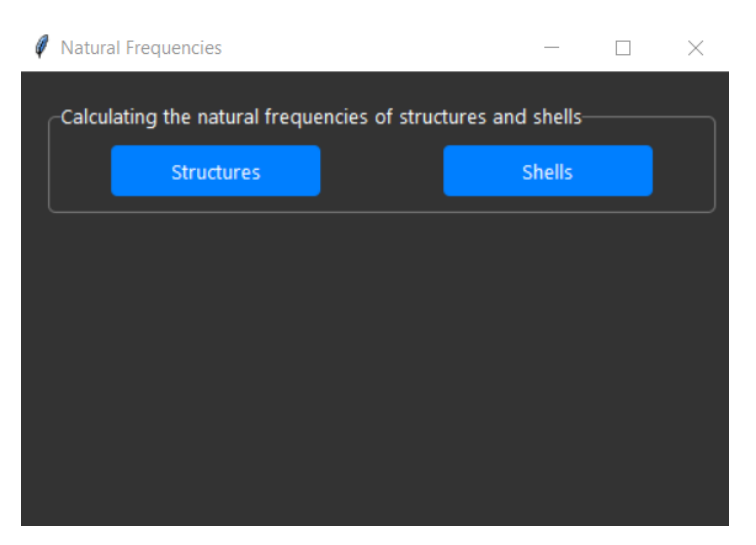

Figura 2.4: Primo livello dell'interfaccia.

Nel secondo livello in Fig.  $(2.5)$  si sceglie tra i tipi di strutture e cavità da studiare. In questo caso è presente un pulsante per tornare indietro nel menù che toglie dal display i widget del livello nel quale siamo e mostra quelli del livello precedente.

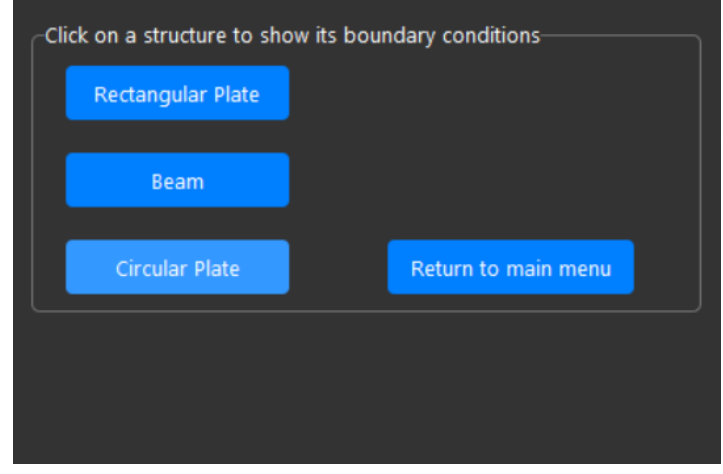

<span id="page-30-0"></span>Figura 2.5: Secondo livello dell'interfaccia.

Nel terzo livello è possibile scegliere tra le eventuali condizioni al contorno e, infine, nel quarto livello in Fig. (2.6) si ha l'inserimento dei dati della struttura, il metodo di visualizzazione delle frequenze naturali e le opzioni per la visualizzazione grafica dei risultati.

| <b>Natural Frequencies</b>                                                                                   |                                        |                         |           |                | $\Box$       | $\times$ |
|----------------------------------------------------------------------------------------------------|----------------------------------------|-------------------------|-----------|----------------|--------------|----------|
| Enter data to calculate the natural frequencies                                                              |                                        |                         |           |                |              |          |
|                                                                                                    |                                        | Mode Number             | Frequency | M value        | N value      |          |
| Plate width                                                                                                  | $\overline{c}$                         | 1                       | 31.94     | $\mathbf{1}$   | $\mathbf{0}$ |          |
|                                                                                                    |                                        | $\overline{a}$          | 127.75    | $\overline{2}$ | $\mathbf{o}$ |          |
|                                                                                                    | 0.05                                   | $\overline{\mathbf{3}}$ | 287.43    | 3              | $\mathbf{0}$ |          |
| <b>Plate thickness</b>                                                                                       |                                        | $\overline{4}$          | 510.98    | $\overline{4}$ | $\mathbf{0}$ |          |
|                                                                                                    |                                        | 5                       | 798.41    | 5              | $\mathbf{0}$ |          |
| Plate density                                                                                                | 7500                                   | 6                       | 1149.71   | 6              | $\mathbf{0}$ |          |
|                                                                                                    |                                        | $\overline{7}$          | 1564.88   | $\overline{7}$ | $\mathbf{0}$ |          |
|                                                                                                    |                                        | 8                       | 2043.92   | 8              | $\mathbf{0}$ |          |
| Young's modulus                                                                                              | 2e11                                   |                         |           |                |              |          |
|                                                                                                    |                                        |                         |           |                |              |          |
| Poisson's modulus                                                                                            | 0.4                                    |                         |           |                |              |          |
|                                                                                                    |                                        |                         |           |                |              |          |
| <b>Settings</b><br>Set how many modes to display<br>Set the max frequency to display<br>Generate a text file | 8<br>modes                             |                         |           |                |              |          |
| Display modes                                                                                                |                                        |                         |           |                |              |          |
| Calculate modes                                                                                              | <b>Return to boundaries conditions</b> |                         |           |                |              |          |

<span id="page-30-1"></span>Figura 2.6: Quarto livello dell'interfaccia.

I risultati numerici ottenuti sono inseriti in ordine progressivo in una treeview e nelle due colonne di destra sono visualizzati i tre numeri modali, quando i numeri modali sono in quantit`a minore di tre nella colonna sono esclusivamente presenti degli zeri.

### <span id="page-31-0"></span>2.7 Calcolo di frequenze naturali

Il calcolo, come già scritto nel capitolo  $(2.6)$ , è gestito separatamente in file diversi rispetto all'interfaccia. Quando il pulsante *Calculate modes* presente in Fig.  $(2.6)$  è attivato, in base alla condizione al contorno nella quale ci troviamo, vengono presi in input tutti i valori all'interno degli entrybox tramite il comando get(). Questi valori sono successivamente passati alle funzioni per il calcolo delle frequenze naturali. Gli output delle funzioni di calcolo sono, in qualsiasi condizione al contorno presente, i seguenti:

- una colonna con al suo interno, opportunamente ordinate, le prime frequenze naturali richieste dall'utente;
- una colonna con le soluzioni dell'equazione caratteristica di ogni soluzione al contorno necessaria per la visualizzazione dei modi;
- una colonna che associa ad ogni frequenza naturale il primo numero modale;
- una colonna che associa ad ogni frequenza naturale il secondo numero modale.
- eventualmente un'ultima colonna per il terzo numero modale.

Il calcolo di frequenze naturali per ogni condizione al contorno implementata richiede l'utilizzo di metodologie differenti caso per caso.

#### <span id="page-31-1"></span>2.7.1 Risoluzione di equazioni trascendenti

Per la risoluzione delle Eq. caratteristiche (2.1) e (2.2) relative ai capitoli (1.4.1) e (1.5.3) la funzione utilizzata è stata scipy.optimize.fsolve() che prende in input la funzione data e restituisce le sue radici. Le radici ottenute, siccome sono state ricavate tramite metodologie numeriche e quindi non esatte, sono state poi confrontate con le tabelle presenti in [1] e i risultati sono discussi nel capitolo (3).

$$
\cosh(\lambda L)\cos(\lambda L) + 1 = 0\tag{2.1}
$$

$$
2\rho_1 \rho_2 \left( \cosh \rho_1 \cos \rho_2 - 1 \right) + \left( \rho_2^2 - \rho_1^2 \right) \sinh \rho_1 \sin \rho_2 = 0 \tag{2.2}
$$

#### <span id="page-31-2"></span>2.7.2 Risoluzione di equazioni differenziali

Per la risoluzione delle equazioni caratteristiche (2.3) e (2.4) relative ai capitoli (1.6.1) e (1.10)

$$
J_n(\lambda a) \frac{dI_n}{dr}(\lambda a) - \frac{dJ_n}{dr}(\lambda a) I_n(\lambda a) = 0
$$
\n(2.3)

$$
\frac{J_m(\xi R)}{J_{m+1}(\xi R)} - \frac{\xi R}{m+1} = 0
$$
\n(2.4)

`e stato applicato il seguente procedimento:

- $\bullet\,$  è stato determinato un intervallo di valori nel quale le soluzioni trovate sono utili al calcolo delle frequenze naturali;
- nell'intervallo è stato trovato il valore della funzione per un numero preimpostato di punti. Il numero di punti preimpostato `e stato trovato cercando un compromesso tra precisione e tempo di calcolo;
- $\bullet$  i punti trovati sono stati interpolati tramite la funzione  $CubicSpline()$  che prende in input una determinata quantità di punti e restituisce in output i coefficienti del polinomio interpolante;
- $\bullet$  i coefficienti sono stati inseriti come input nella funzione *CubicSpline.roots()* che restituisce in output le radici del polinomio.

I risultati ottenuti, siccome sono stati trovati con metodi numerici, sono discussi nel capitolo (3).

### <span id="page-33-0"></span>2.8 Output grafico dei risultati

Come è possibile vedere in Fig.  $(2.6)$ , in basso a sinistra sono presenti due Checkbuttons. Il primo di questi permette di ottenere in output un file di testo nel quale è presente la treeview trattata nel capitolo (2.2.7). Il secondo, invece, permette di visualizzare le forme dei modi, quando possibile, trattate nel capitolo (1).

Attraverso le librerie NumPy e MatPlotLib è stato possibile, infatti, creare una nuova interfaccia nella quale sono visualizzate tutte le frequenze naturali richieste dall'utente e due pulsanti per potere navigare tra i grafici disponibili.

#### <span id="page-33-1"></span>2.8.1 Plot di grafici 2D

I plot in 2D relativi alle due condizioni al contorno della trave, dei quali è possibile vedere due esempi in Fig. (2.8), sono stati realizzati prendendo i valori delle Eqs.  $(1.12)$  e  $(1.14)$  nell'intervallo  $[0, L]$  ed inserendoli come input nella funzione *figure.plot* $($ ). Questa funzione prende in input una serie di punti  $P \equiv P(x, y)$  e li collega tramite dei segmenti. Il numero di punti è stato scelto abbastanza grande per ottenere una curva continua.

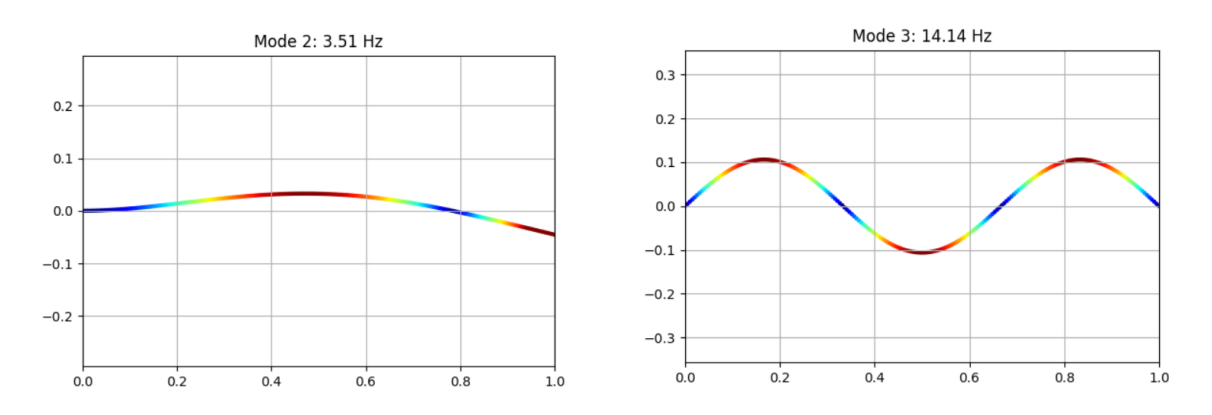

<span id="page-33-3"></span>Figura 2.7: Quinta e terza frequenza naturale di una trave con un estremo libero e un estremo incastrato (a sinistra) e due estremi in semplice appoggio (a destra).

#### <span id="page-33-2"></span>2.8.2 Plot di grafici 3D

Il plot in 3D, invece, è stato realizzato in maniera più complessa. Inizialmente sono stati identificati i due estremi entro i quali valutare i valori delle Eqs. (1.18), (1.20) e (1.21). Nel caso di piastra rettangolare questi due valori sono la lunghezza e la larghezza mentre nel caso della piastra circolare, sono il raggio e l'angolo. Successivamente tramite le funzioni numpy.meshqrid() e numpy.ravel() è stata creata una griglia contenente tutte le combinazioni di valori e, nel caso della piastra circolare è stata convertita in coordinate cilindriche. A seguire è stato individuato il valore delle Eqs.  $(1.18)$ ,  $(1.20)$  e  $(1.21)$  sostituendo ogni punto della griglia. Infine è stata creata una superficie tramite la funzione figure.PlotSurface() che prende in input tutti i punti ottenuti e li unisce tramite dei rettangoli in modo da renderla regolare. Ai valori della superficie è stata applicata una colormap che associa a colori forti le zone con gli spostamenti maggiori. Esempi di plot 3D sono nelle Figg. (2.8) e (2.9)

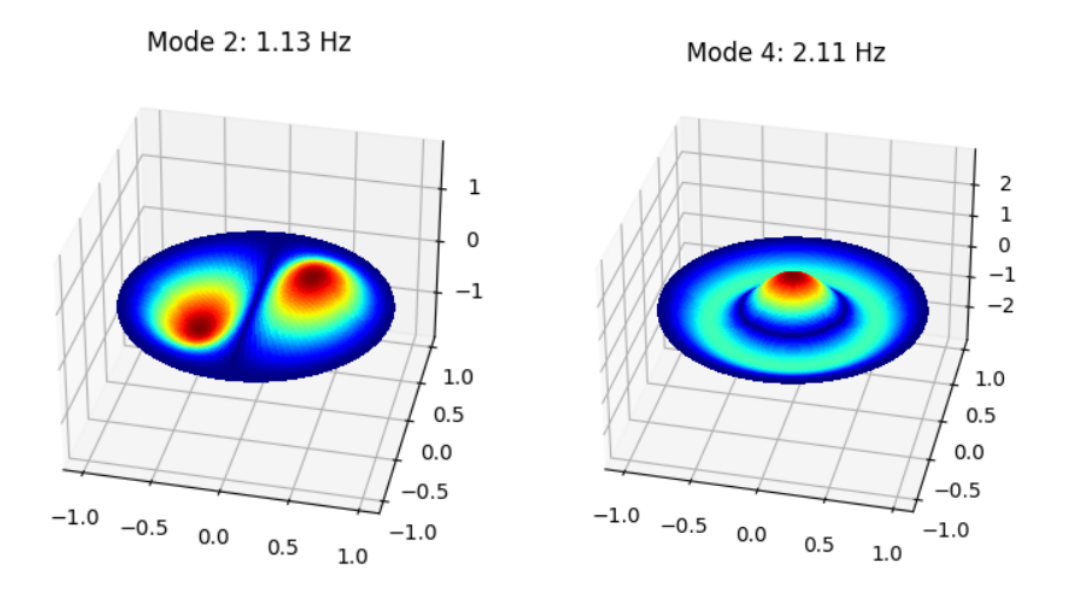

<span id="page-34-0"></span>Figura 2.8: Seconda e quarta frequenza naturale di una piastra circolare col bordo incastrato.

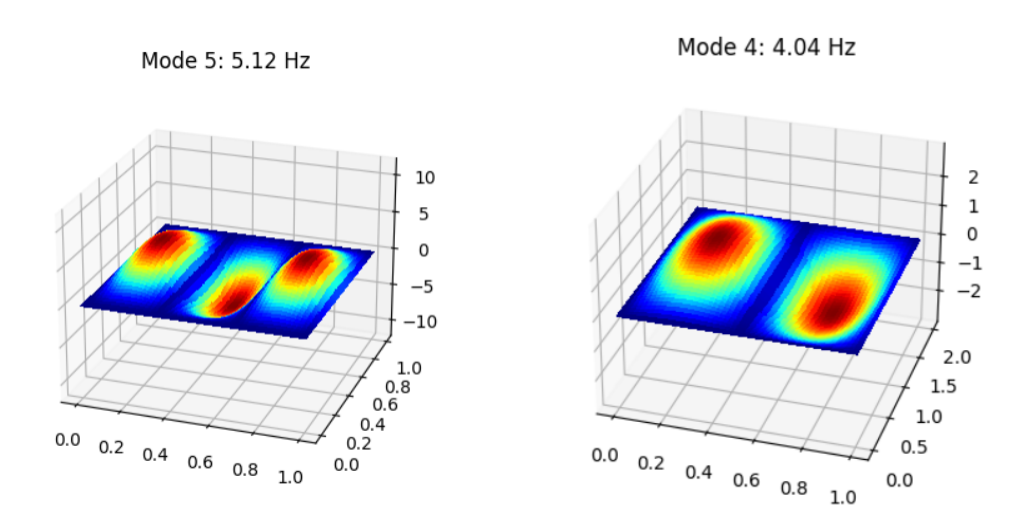

<span id="page-34-1"></span>Figura 2.9: Quinta e quarta frequenza naturale di una piastra rettangolare con due bordi opposti in appoggio semplice e due bordi incastrati (a sinistra) e una piastra con quattro bordi in appoggio semplice (a destra).

# <span id="page-35-0"></span>Capitolo 3

# Validazione del codice

#### <span id="page-35-1"></span>3.1 Ansys

ANSYS[7] è un software di simulazione 2D e 3D basato sui metodi agli elementi finiti sviluppato da ANSYS Inc. ANSYS `e composto da numerosi moduli per simulazioni meccaniche, CFD, termiche, elettromagnetiche e aeroacustiche. Per validare il codice sviluppato sono stati utilizzati i seguenti moduli facenti parte di ANSYS Mechanical [8]:

- ANSYS Modal, per l'analisi modale di strutture;
- ANSYS Modal Acoustics, per l'analisi modale di cavità.

Le validazioni sono state eseguite per verificare gli errori sulle frequenze naturali e sulle forme dei modi. Nonostante le soluzioni implementate sono analitiche, e quindi esatte, la validazione è stata eseguita per verificare che non ci siano errori di scrittura del codice e che i metodi numerici per la risoluzione di equazioni differenziali abbiano generato risultati con errori contenuti.

### <span id="page-35-2"></span>3.2 Validazione di strutture

Tutti le validazioni su strutture sono stati eseguiti utilizzando come materiale l'acciaio strutturale. Le proprietà utili ai calcoli sono le seguenti:

- densità:  $\rho = 7850 \frac{\text{kg}}{\text{m}^3}$ ;
- modulo di Young:  $E = 2, 1 \cdot 10^{11} \text{Pa}$ ;
- coefficiente di Poisson:  $\nu = 0.3$ .

## <span id="page-36-0"></span>3.3 Trave

Le validazioni sono state eseguite su una trave con:

- lunghezza:  $L = 2$  m;
- massa:  $m = 39.2$  kg;
- momento di inerzia a flessione:  $I = 5.08233 \cdot 10^{-7} \text{ kg} \cdot \text{m}^2$ .

#### <span id="page-36-1"></span>3.3.1 Trave con un estremo incastrato e uno libero

I risultati delle validazioni sono riassunti nella Tabella (3.1) e le forme dei modi nelle Figg. (3.1), (3.2), (3.3), (3.4), (3.5) e (3.6).

Tabella 3.1: Frequenze naturali ed errore percentuale di una trave con un estremo incastrato e un estremo libero.

<span id="page-36-3"></span>

| Modo                        | ANSYS  | Applicativo | Errore $%$ |
|-----------------------------|--------|-------------|------------|
|                             | 10.116 | 10.01       | 1.04       |
| $\mathcal{D}_{\mathcal{L}}$ | 63.24  | 62.76       | 0.75       |
| 3                           | 177.95 | 175.73      | 1.24       |
|                             | 346.47 | 344.36      | 0.60       |
| 5                           | 568.08 | 569.26      | 0.20       |
|                             | 840.33 | 850.37      | 1.17       |

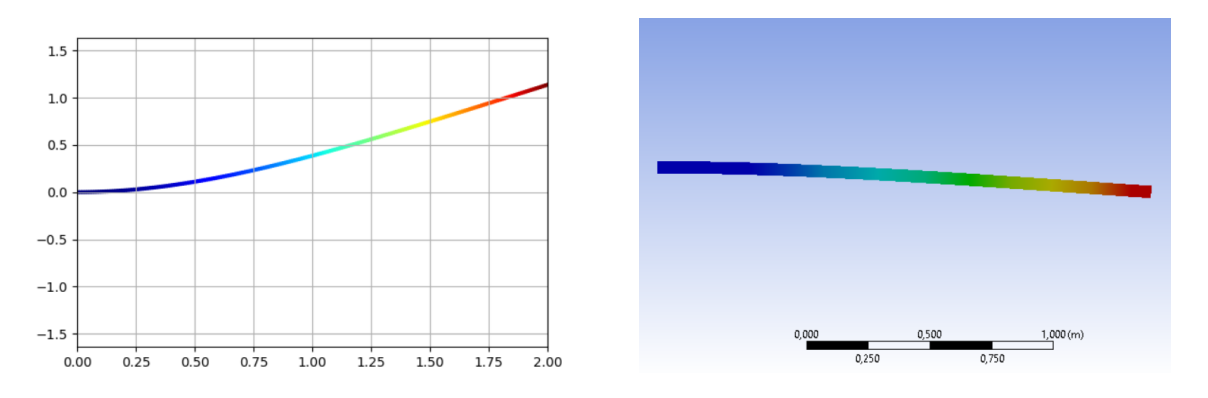

<span id="page-36-2"></span>Figura 3.1: Prima frequenza naturale di una trave con l'applicativo (a sinistra) e con ANSYS (a destra).

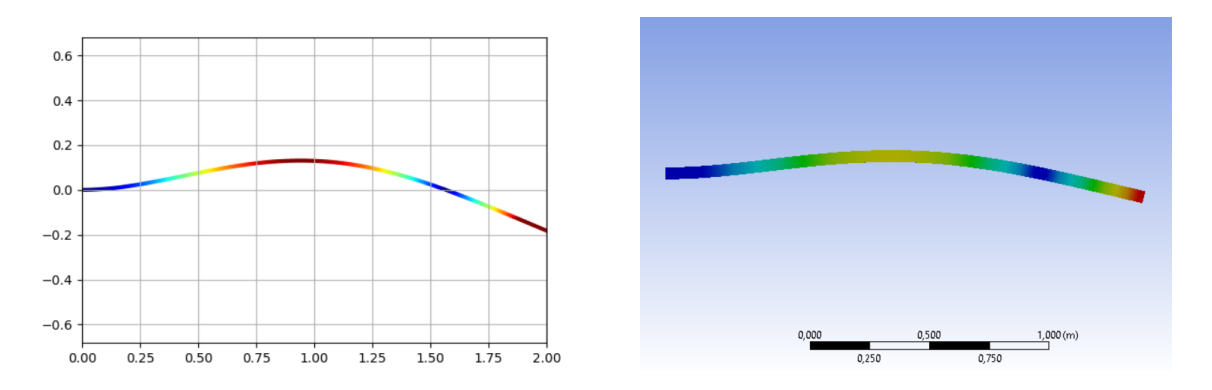

<span id="page-37-0"></span>Figura 3.2: Seconda frequenza naturale di una trave con l'applicativo (a sinistra) e con ANSYS (a destra).

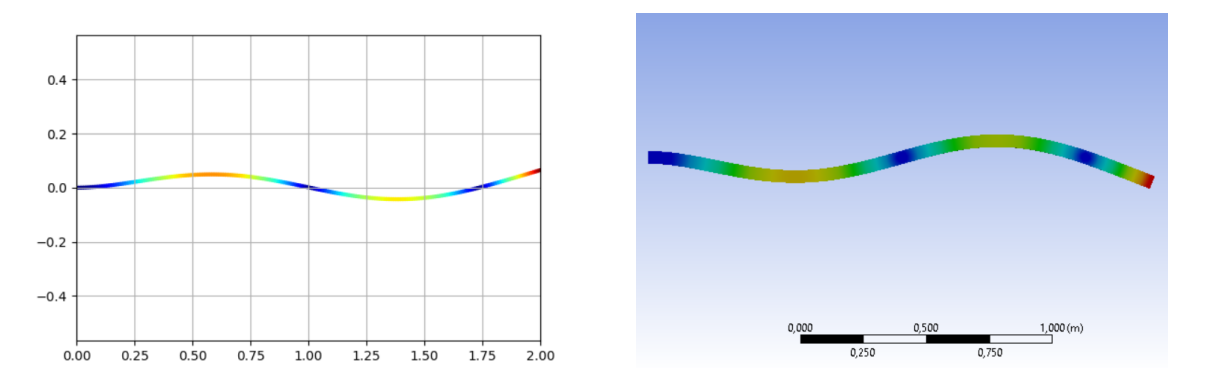

<span id="page-37-1"></span>Figura 3.3: Terza frequenza naturale di una trave con l'applicativo (a sinistra) e con ANSYS (a destra).

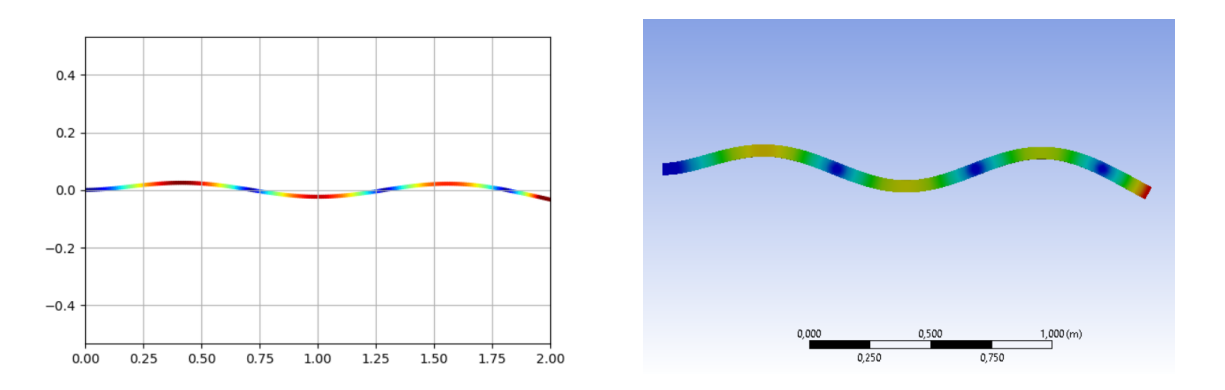

<span id="page-37-2"></span>Figura 3.4: Quarta frequenza naturale di una trave con l'applicativo (a sinistra) e con ANSYS (a destra).

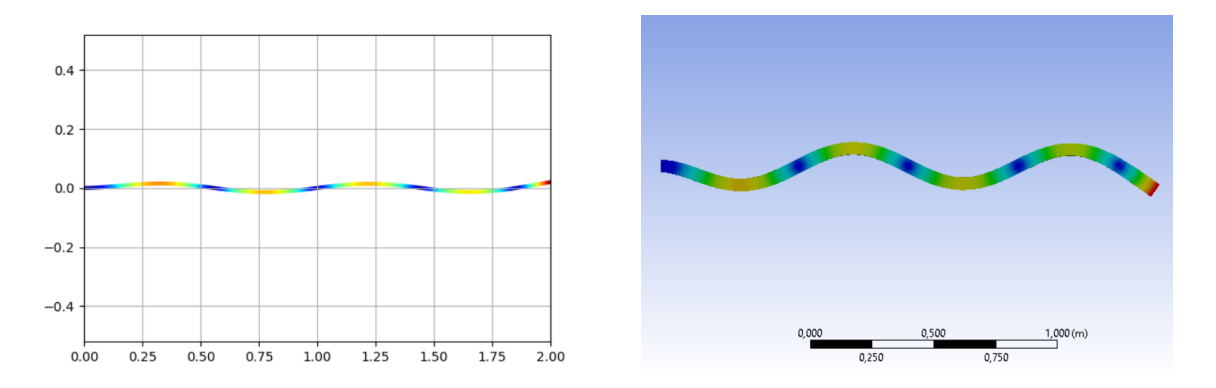

<span id="page-38-0"></span>Figura 3.5: Quinta frequenza naturale di una trave con l'applicativo (a sinistra) e con ANSYS (a destra).

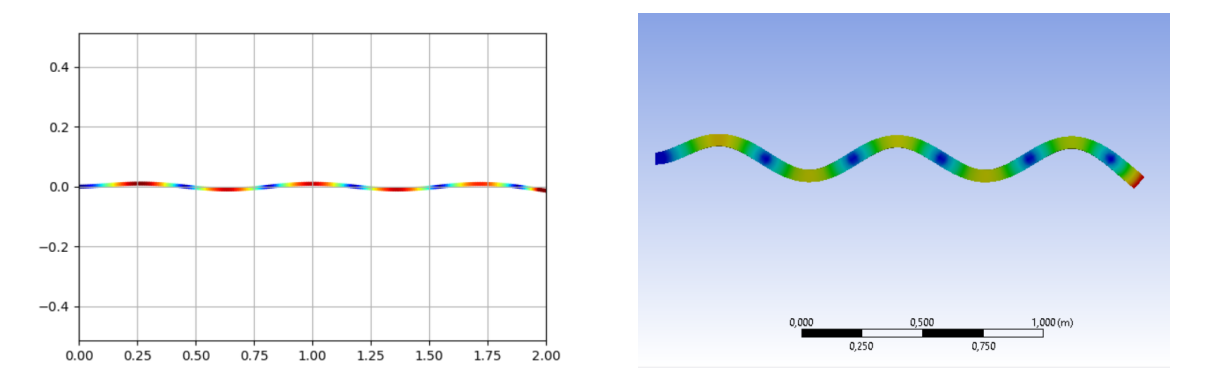

<span id="page-38-1"></span>Figura 3.6: Sesta frequenza naturale di una trave con l'applicativo (a sinistra) e con ANSYS (a destra).

#### <span id="page-39-0"></span>3.3.2 Trave con due estremi in semplice appoggio

I risultati delle validazioni sono riassunti in Tabella (3.2) e le forme dei modi nelle Figg. (3.7), (3.8), (3.9), (3.10), (3.11) e (3.12).

Tabella 3.2: Frequenze naturali ed errore percentuale di una trave con due estremi in appoggio semplice.

<span id="page-39-2"></span>

| Modo | ANSYS  | Applicativo | Errore $%$ |
|------|--------|-------------|------------|
|      | 28.281 | 28.11       | 0.60       |
| 2    | 112.98 | 112.45      | 0.47       |
| 3    | 255.17 | 253         | 0.84       |
| 4    | 450.51 | 449.78      | 0.17       |
| 5    | 697.81 | 702.78      | 0.71       |
|      | 999.47 | 1002.01     | 0.29       |

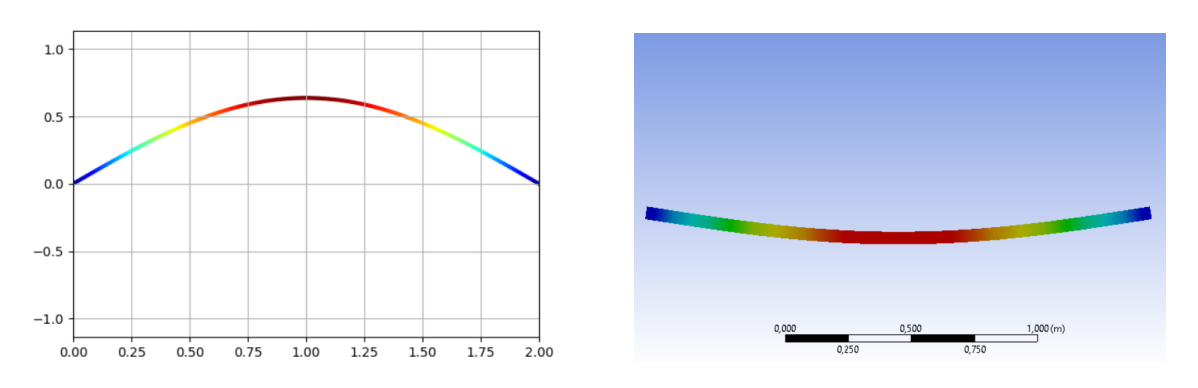

<span id="page-39-1"></span>Figura 3.7: Prima frequenza naturale di una trave con l'applicativo (a sinistra) e con ANSYS (a destra).

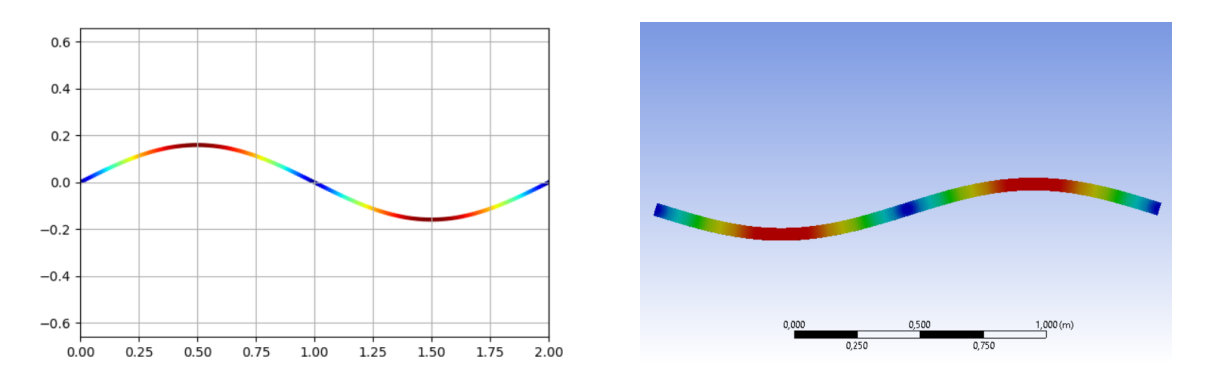

<span id="page-40-0"></span>Figura 3.8: Seconda frequenza naturale di una trave con l'applicativo (a sinistra) e con ANSYS (a destra).

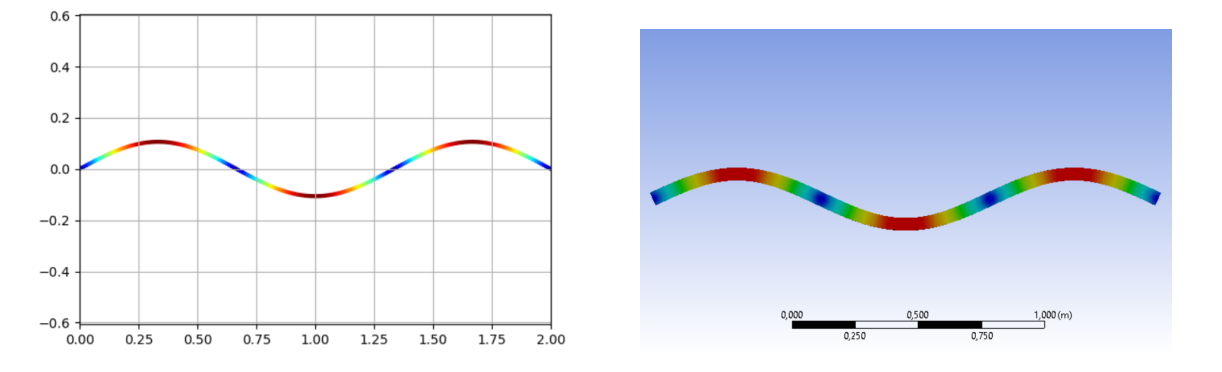

<span id="page-40-1"></span>Figura 3.9: Terza frequenza naturale di una trave con l'applicativo (a sinistra) e con ANSYS (a destra).

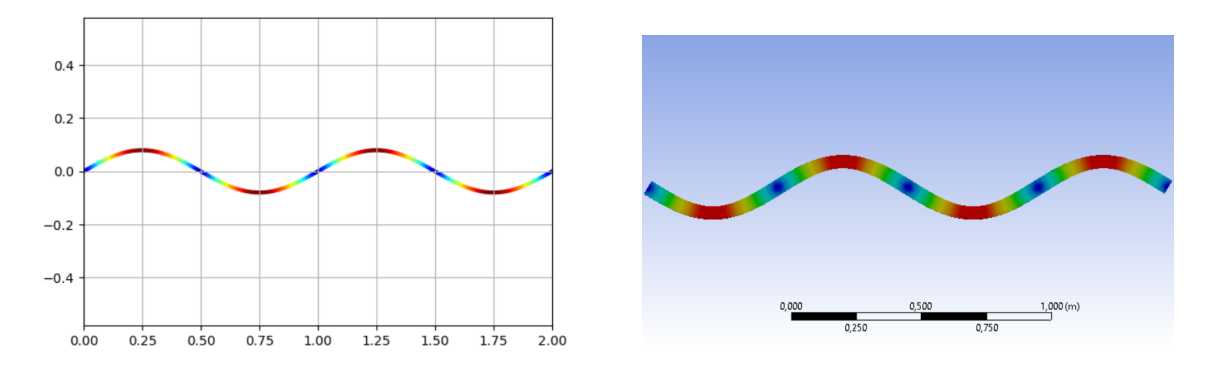

<span id="page-40-2"></span>Figura 3.10: Quarta frequenza naturale di una trave con l'applicativo (a sinistra) e con ANSYS (a destra).

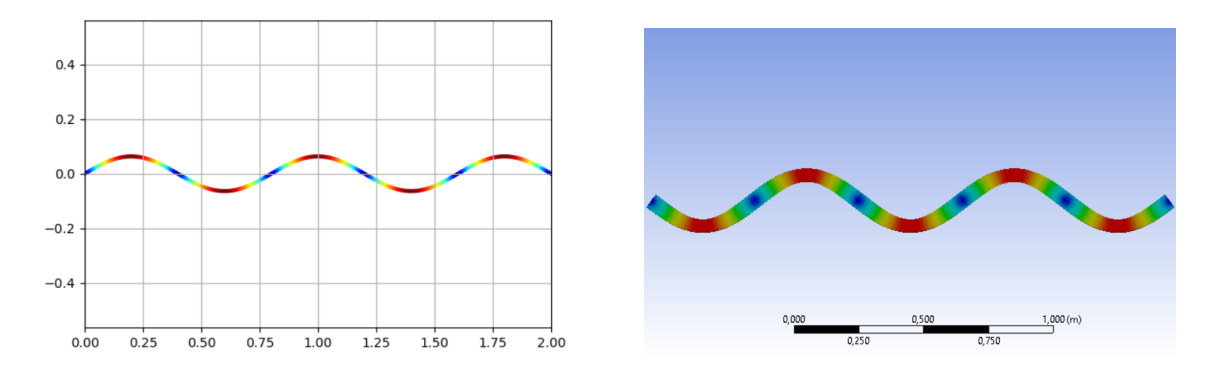

<span id="page-41-0"></span>Figura 3.11: Quinta frequenza naturale di una trave con l'applicativo (a sinistra) e con ANSYS (a destra).

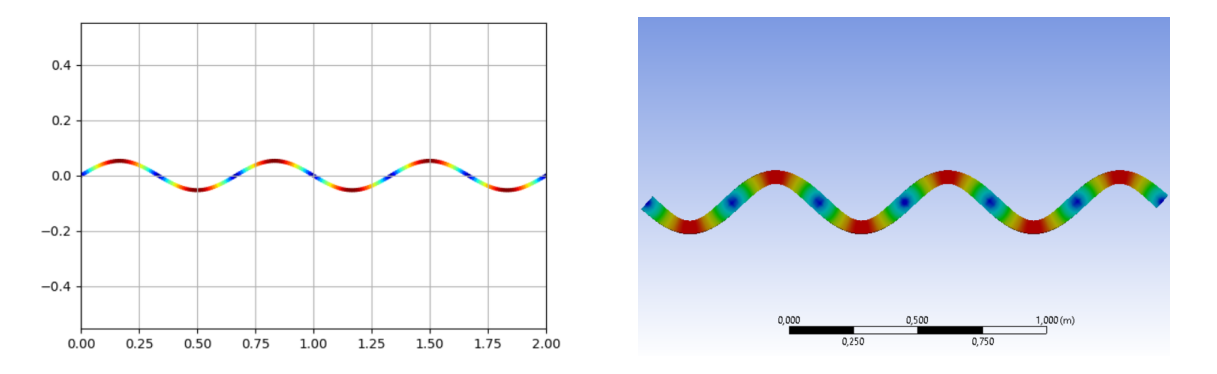

<span id="page-41-1"></span>Figura 3.12: Sesta frequenza naturale di una trave con l'applicativo (a sinistra) e con ANSYS (a destra).

## <span id="page-42-0"></span>3.4 Piastra rettangolare

Le validazioni sono state eseguite su una piastra rettangolare con:

- lunghezza:  $a = 0.3$  m;
- larghezza:  $b = 0.2$  m;
- spessore:  $h = 0.001$ .

### <span id="page-42-1"></span>3.4.1 Piastra rettangolare con due bordi opposti in appoggio semplice

I risultati delle validazioni sono riassunti nella Tabella (3.3).

Tabella 3.3: Frequenze naturali ed errore percentuale di una piastra rettangolare con due bordi opposti in appoggio semplice.

<span id="page-42-3"></span>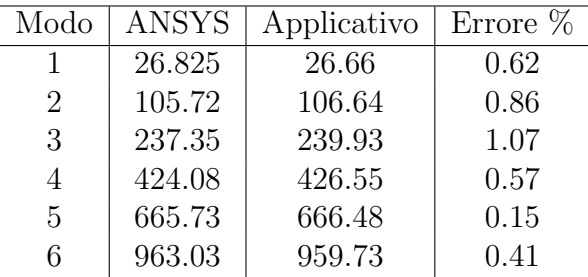

#### <span id="page-42-2"></span>3.4.2 Piastra rettangolare con tutti i bordi in appoggio semplice

I risultati delle validazioni sono riassunti nella Tabella (3.4) e le forme dei modi nelle Figg. (3.13), (3.14), (3.15), (3.16), (3.17) e (3.18).

Tabella 3.4: Frequenze naturali ed errore percentuale di una piastra rettangolare con tutti i bordi in appoggio semplice.

<span id="page-42-4"></span>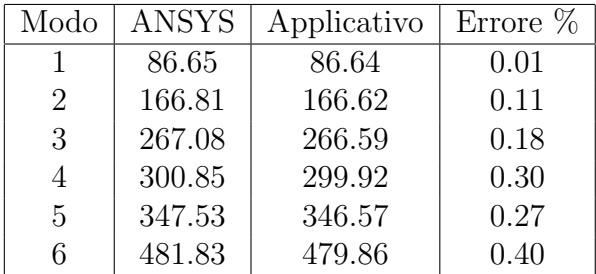

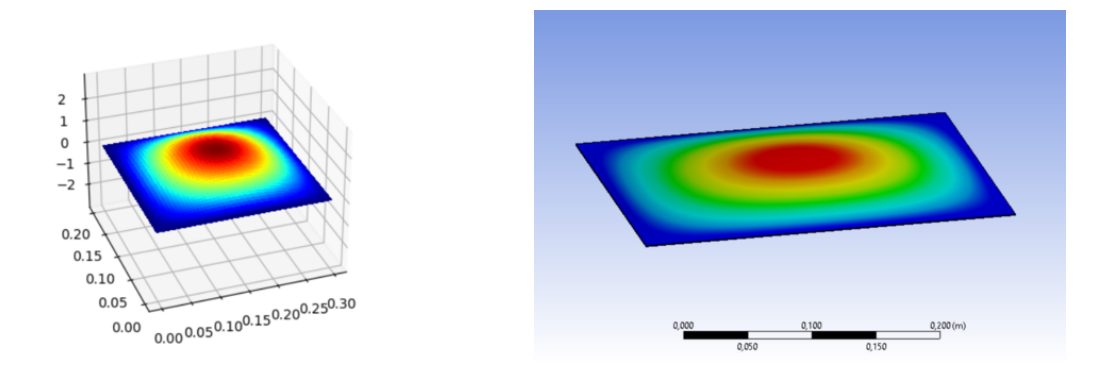

<span id="page-43-0"></span>Figura 3.13: Prima frequenza naturale di una piastra rettangolare con l'applicativo (a sinistra) e con ANSYS (a destra).

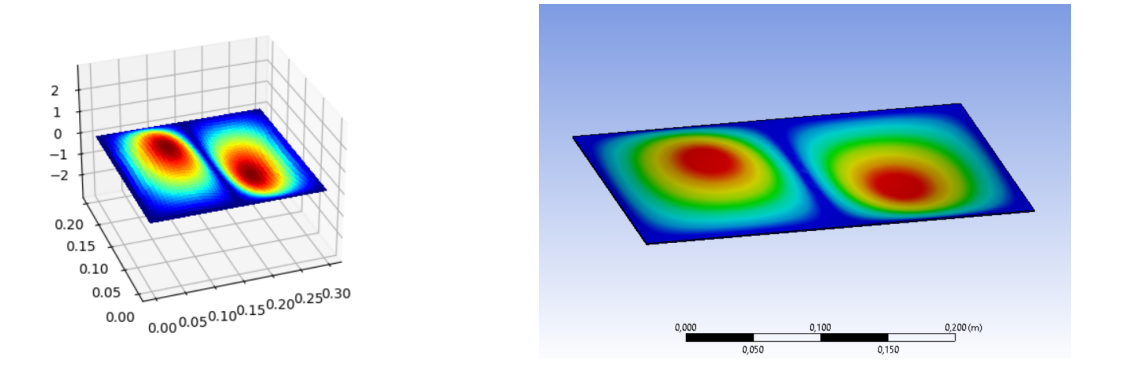

<span id="page-43-1"></span>Figura 3.14: Seconda frequenza naturale di una piastra rettangolare con l'applicativo (a sinistra) e con ANSYS (a destra).

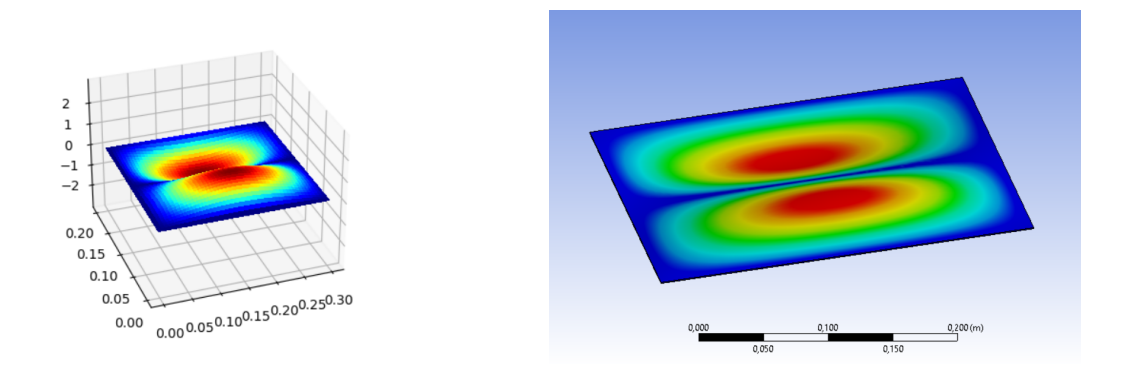

<span id="page-43-2"></span>Figura 3.15: Terza frequenza naturale di una piastra rettangolare con l'applicativo (a sinistra) e con ANSYS (a destra).

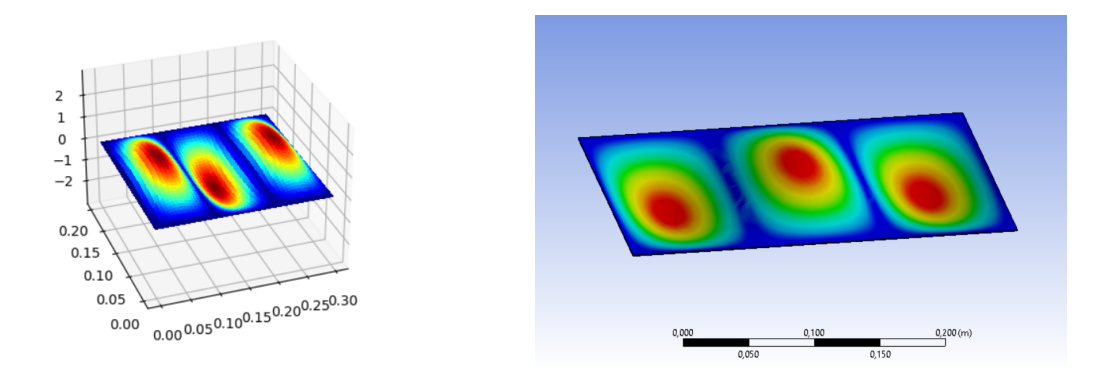

<span id="page-44-0"></span>Figura 3.16: Quarta frequenza naturale di una piastra rettangolare con l'applicativo (a sinistra) e con ANSYS (a destra).

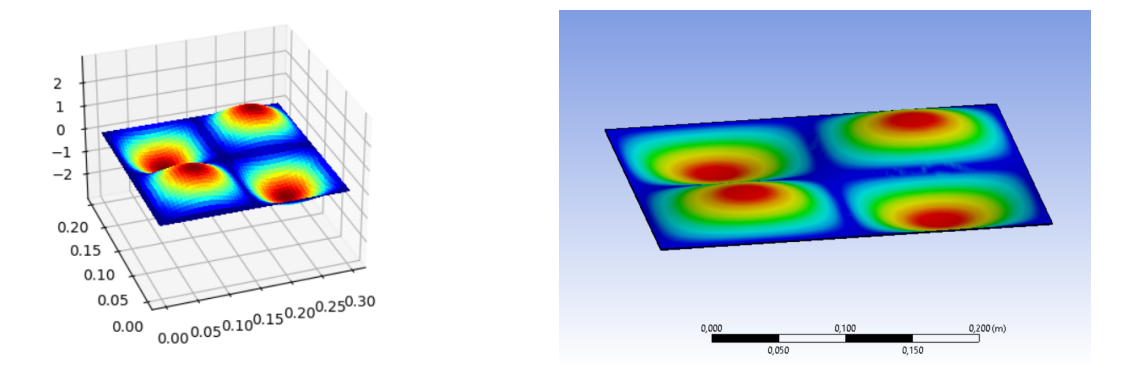

<span id="page-44-1"></span>Figura 3.17: Quinta frequenza naturale di una piastra rettangolare con l'applicativo (a sinistra) e con ANSYS (a destra).

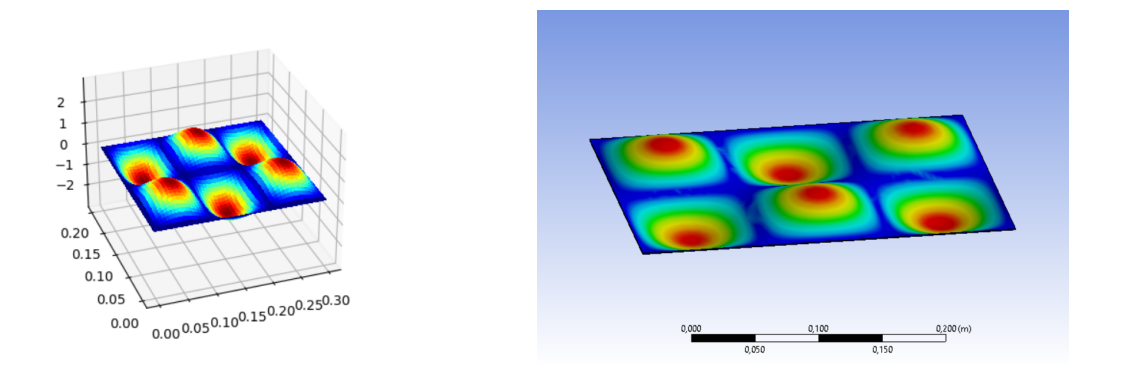

<span id="page-44-2"></span>Figura 3.18: Sesta frequenza naturale di una piastra rettangolare con l'applicativo (a sinistra) e con ANSYS (a destra).

#### <span id="page-45-0"></span>3.4.3 Piastra rettangolare con due bordi opposti in appoggio semplice e i restanti bordi incastrati

I risultati delle validaizioni sono riassunti nella Tabella (3.5) e le forme dei modi nelle Figg. (3.19), (3.20), (3.21), (3.22), (3.23) e (3.24).

Tabella 3.5: Frequenze naturali ed errore percentuale di una piastra rettangolare con due bordi opposti in appoggio semplice e i bordi restanti incastrati.

<span id="page-45-2"></span>

| Modo                        | <b>ANSYS</b> | Applicativo | Errore % |
|-----------------------------|--------------|-------------|----------|
|                             | 152.36       | 152.2       | 0.01     |
| $\mathcal{D}_{\mathcal{L}}$ | 213.71       | 213.38      | 0.18     |
| 3                           | 333.8        | 332.79      | 0.30     |
|                             | 396.18       | 395.09      | 0.25     |
| 5                           | 461.35       | 459.5       | 0.43     |
|                             | 513.61       | 511         | 0.38     |

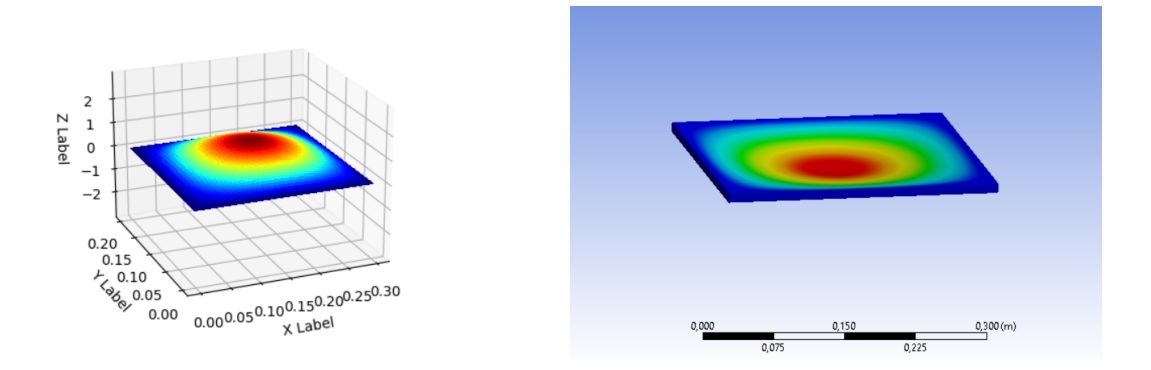

<span id="page-45-1"></span>Figura 3.19: Prima frequenza naturale di una piastra rettangolare con l'applicativo (a sinistra) e con ANSYS (a destra).

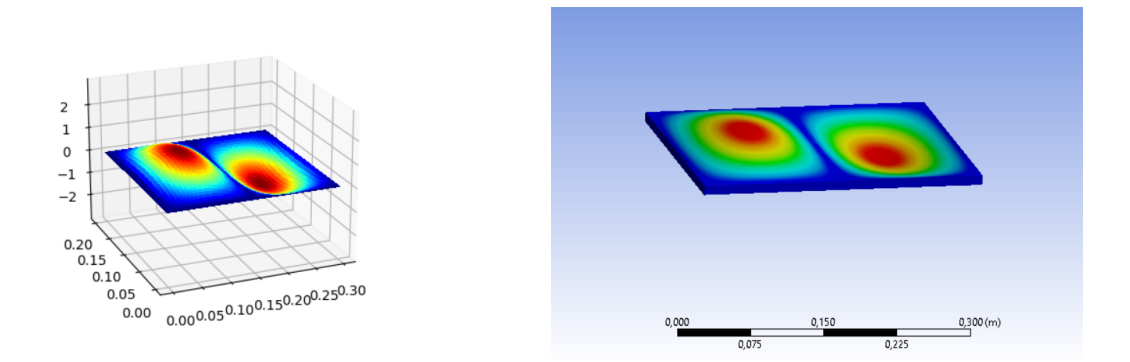

<span id="page-46-0"></span>Figura 3.20: Seconda frequenza naturale di una piastra rettangolare con l'applicativo (a sinistra) e con ANSYS (a destra).

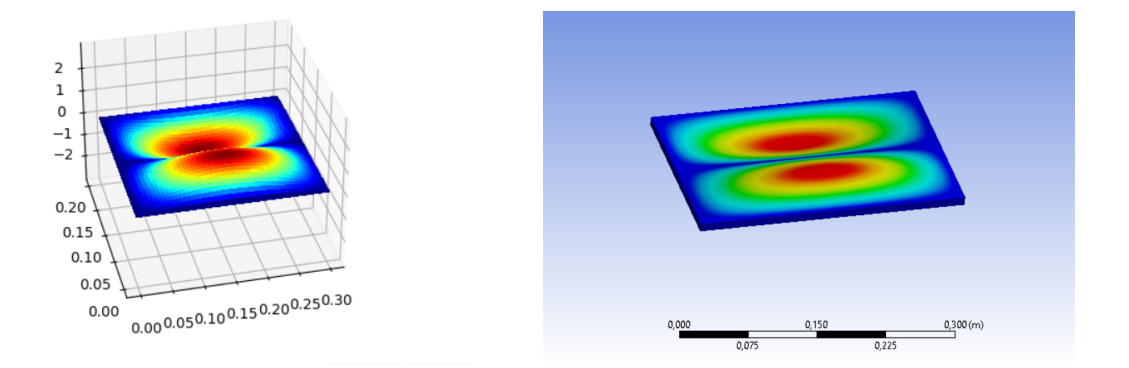

<span id="page-46-1"></span>Figura 3.21: Terza frequenza naturale di una piastra rettangolare con l'applicativo (a sinistra) e con ANSYS (a destra).

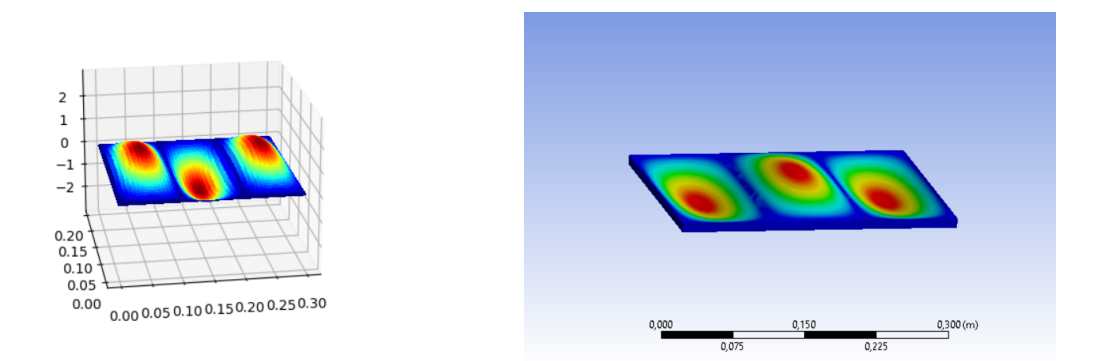

<span id="page-46-2"></span>Figura 3.22: Quarta frequenza naturale di una piastra rettangolare con l'applicativo (a sinistra) e con ANSYS (a destra).

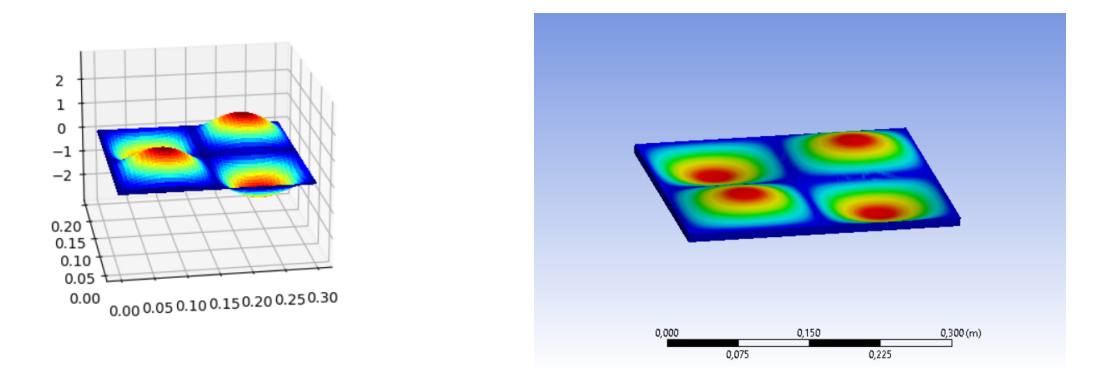

<span id="page-47-0"></span>Figura 3.23: Quinta frequenza naturale di una piastra rettangolare con l'applicativo (a sinistra) e con ANSYS (a destra).

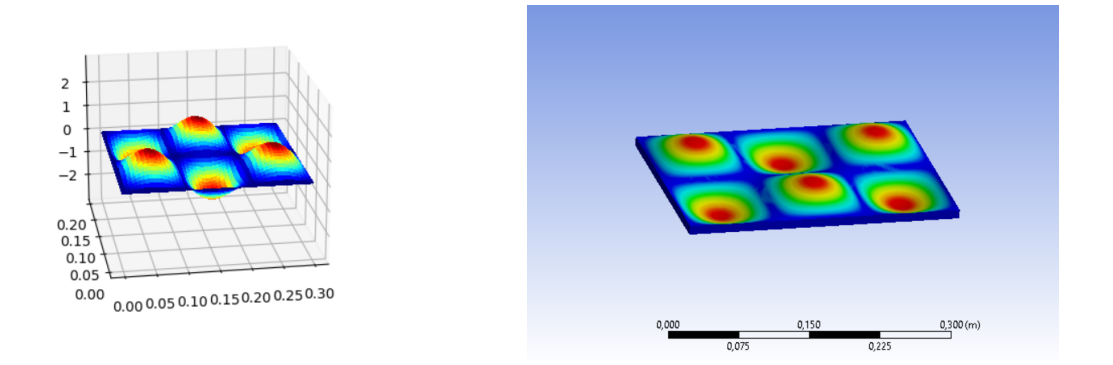

<span id="page-47-1"></span>Figura 3.24: Sesta frequenza naturale di una piastra rettangolare con l'applicativo (a sinistra) e con ANSYS (a destra).

## <span id="page-48-0"></span>3.5 Piastra circolare

Le validazioni sono state eseguite su una piastra circolare con:

- raggio:  $R = 0.15$  m;
- spessore:  $h = 0.01$  m.

#### <span id="page-48-1"></span>3.5.1 Piastra circolare col bordo incastrato

I risultati delle validazioni sono riassunti nella Tabella (3.6) e le forme dei modi nelle Figg. (3.25), (3.26), (3.27), (3.28), (3.29) e (3.30).

Tabella 3.6: Frequenze naturali ed errore percentuale di una piastra circolare con il bordo incastrato.

<span id="page-48-3"></span>

| Modo                        | <b>ANSYS</b> | Applicativo | Errore $%$ |
|-----------------------------|--------------|-------------|------------|
|                             | 1102.3       | 1103.77     | 0.13       |
| $\mathcal{D}_{\mathcal{L}}$ | 2295         | 2297.09     | 0.09       |
| 3                           | 3771         | 3768.3      | 0.07       |
|                             | 4314.4       | 4297.09     | 0.39       |
| 5                           | 5514.9       | 5513.56     | 0.02       |
|                             | 6601.9       | 6572.26     | 0.43       |

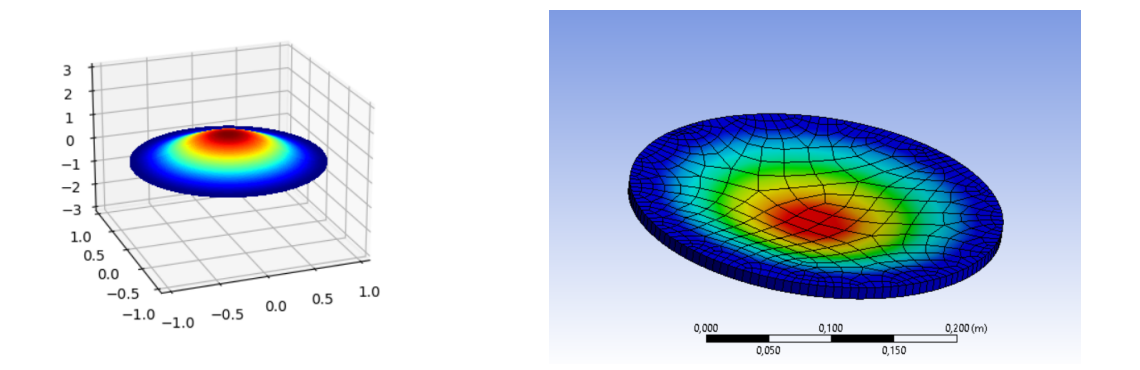

<span id="page-48-2"></span>Figura 3.25: Prima frequenza naturale di una piastra circolare con l'applicativo (a sinistra) e con ANSYS (a destra).

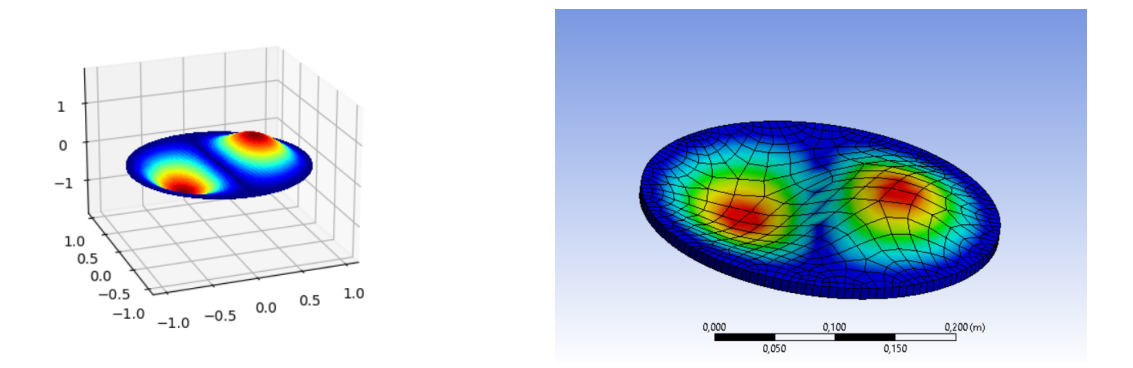

<span id="page-49-0"></span>Figura 3.26: Seconda frequenza naturale di una piastra circolare con l'applicativo (a sinistra) e con ANSYS (a destra).

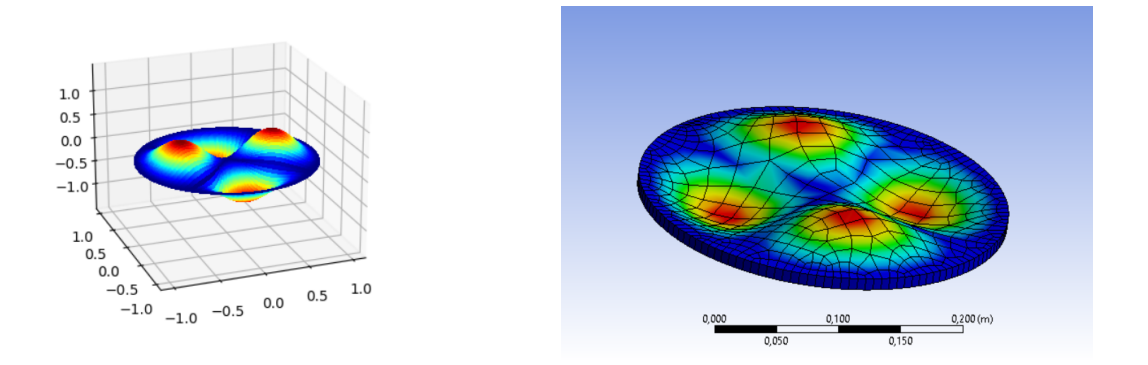

<span id="page-49-1"></span>Figura 3.27: Terza frequenza naturale di una piastra circolare con l'applicativo (a sinistra) e con ANSYS (a destra).

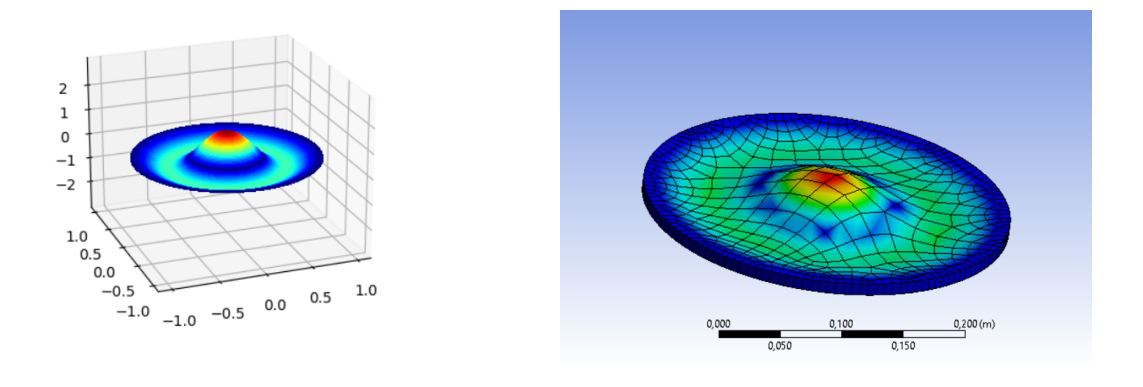

<span id="page-49-2"></span>Figura 3.28: Quarta frequenza naturale di una piastra circolare con l'applicativo (a sinistra) e con ANSYS (a destra).

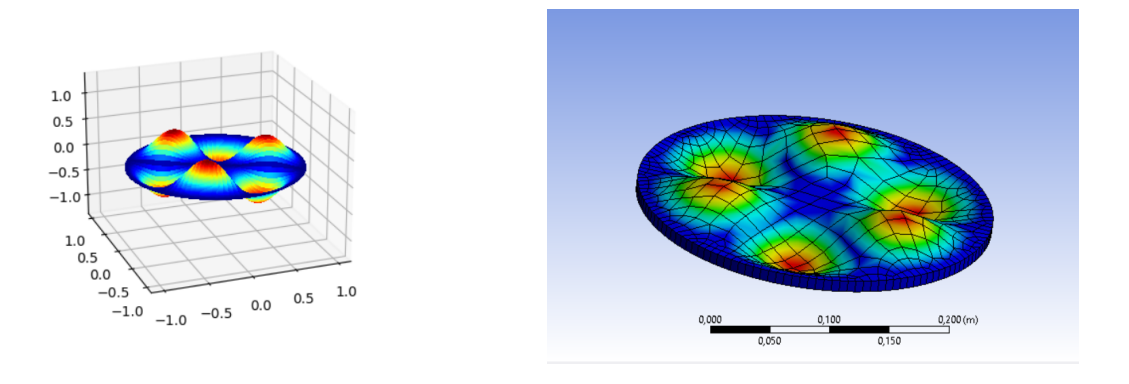

<span id="page-50-0"></span>Figura 3.29: Quinta frequenza naturale di una piastra circolare con l'applicativo (a sinistra) e con ANSYS (a destra).

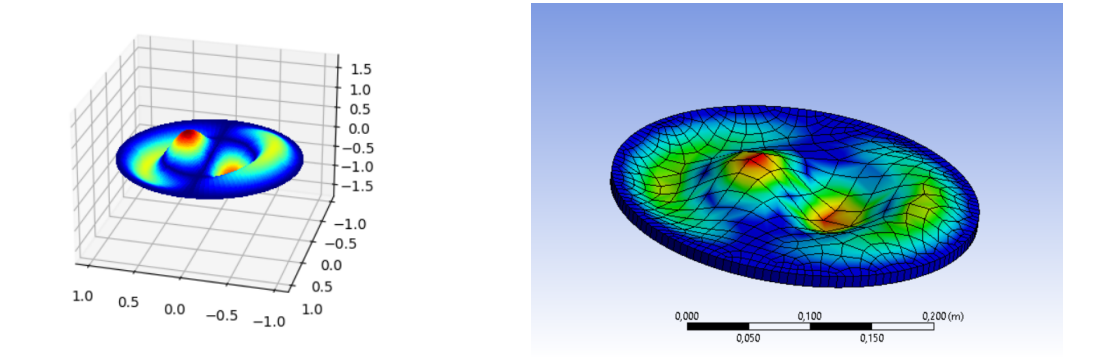

<span id="page-50-1"></span>Figura 3.30: Sesta frequenza naturale di una piastra circolare con l'applicativo (a sinistra) e con ANSYS (a destra).

## <span id="page-51-0"></span>3.6 Validazioni di cavità

Tutti le validazioni di cavità sono state eseguite utilizzando l'aria come fluido, facente parte delle librerie standard dei materiali di ANSYS. Le proprietà utilizzate sono state le seguenti:

- densità:  $\rho = 1.225 \frac{\text{kg}}{\text{m}^3}$ ;
- velocità del suono:  $a_c = 346.25 \frac{\text{m}}{\text{s}}$ .

#### <span id="page-51-1"></span>3.6.1 Cavità rettangolare

I dati utilizzati per le validazioni sono:

- lunghezza cavità:  $l_x = 4.7$  m;
- larghezza cavità:  $l_y = 4.1$  m;
- profondità cavità:  $l_z = 3.1$  m.

I risultati delle validazioni sono riassunti nella Tabella (3.7).

Tabella 3.7: Frequenze naturali ed errore percentuale di una cavità rettangolare.

<span id="page-51-2"></span>

| Modo | <b>ANSYS</b> | Applicativo | Errore $%$ |
|------|--------------|-------------|------------|
|      | 36.835       | 36.84       | 0.01       |
| 2    | 42.226       | 42.23       | 0.01       |
| 3    | 55.847       | 55.85       | 0.01       |
|      | 56.034       | 56.03       | 0.01       |
| 5    | 66.901       | 66.9        | 0.01       |
|      | 70.013       | 70.01       | 0.01       |

#### <span id="page-52-0"></span>3.6.2 Cavità cilindrica

I dati utilizzati per le validazioni sono:

- raggio cavità:  $R = 1$  m;
- profondità cavità:  $D = 5$  m;

I risultati delle validazioni sono riassunti nella Tabella (3.8). Questi risultati sono parziali in quanto ANSYS trova esclusivamente i risultati nei quali il numero modale l vale zero.

<span id="page-52-2"></span>

| Modo | ANSYS  | Applicativo | Errore $\%$ |
|------|--------|-------------|-------------|
|      | 34.625 | 34.62       | 0.01        |
| 2    | 69.25  | 69.25       |             |
| 3    | 103.88 | 103.88      |             |
|      | 138.5  | 138.5       |             |
| 5    | 173.13 | 173.12      | 0.01        |
| հ    | 207.75 | 207.75      |             |

Tabella 3.8: Frequenze naturali ed errore percentuale di una cavità cilindrica.

## <span id="page-52-1"></span>3.7 Risultati

Il codice sviluppato presenta errori che, nella maggior parte dei casi verificati, sono sotto l'1% con errore massimo pari all'1.24%. Le forme modali generate dall'applicativo, inoltre, sono coerenti con quelle generate da ANSYS. Gli errori riguardanti le frequenze naturali sono, quasi esclusivamente, da imputarsi al software ANSYS. Questo è dato dal fatto che, nelle casistiche analizzate, le formule analitiche implementate sono semplici e, anche nei casi di equazioni caratteristiche senza soluzioni analitiche, gli errori dei metodi numerici rispetto alle tabelle (1.1) e (1.2) erano ben al di sotto dello 0.01%.

# <span id="page-53-0"></span>Conclusioni e sviluppi futuri

In questo elaborato, in un primo momento, sono state esaminate le tecniche analitiche per l'analisi modale. Le casistiche analizzate, nonostante siano semplici, possono essere ricondotti a elementi presenti in aeronautica. Il comportamento dinamico di fusoliera e ali pu`o essere ottenuto, infatti, conoscendo le frequenze naturali dei loro costituenti ovvero piastre e travi. Allo stesso modo, il comportamento dinamico e acustico di una fusoliera, è ottenuto tramite le soluzioni analitiche di cavità e strutture di forma cilindrica. In un secondo momento è stato sviluppato un applicativo per il calcolo di frequenze naturali di strutture e cavità e, infine, questo codice è stato validato con un software commerciale.

Le strutture e cavità analizzate hanno presentato errori contenuti. Nel caso delle cavità analizzate gli errori massimi sono nell'ordine dello 0.01%, in questo circostanza sia il software ANSYS che l'applicativo sviluppato generano risultati quasi identici. Nel caso delle strutture gli errori sono, nella maggior parte dei casi, sotto l'1% con errore massimo pari all'1.24%. Siccome le soluzioni numeriche di equazioni caratteristiche ottenute con l'applicativo hanno un errore massimo dello 0.01% le discrepanze tra le frequenze naturali sono da imputare quasi esclusivamente al software ANSYS.

Possibili sviluppi futuri sono l'implementazione di ulteriori strutture, come piastre di dimensioni diverse o forate e ulteriori condizioni al contorno. Può inoltre essere utile l'implementazione di materiali non isotropi come i materiali compositi o multistrato come i sandwich, per potere simulare al meglio le caratteristiche delle moderne strutture

# <span id="page-54-0"></span>Biliografia

[1] Soedel W., Vibrations of Shells and Plates, CRC Press; 3rd edition, August 11,2004. Pagg. (75-106)

[2] Guangming Guo, Qin Luo, Flowfield structure characteristics of the hypersonic flow over a cavity: From the continuum to the transition flow regimes, Acta Astronautica, Volume 161, 2019.

[3] Rona, A. (2007). The Acoustic Resonance of Rectangular and Cylindrical Cavities. Journal of Algorithms Computational Technology

[4] Migeot J., Acoustics: Essential concepts, theory and model of linear acoustics for engineers, Lulu.com, 29 February 2016

[5] Eric Matthes - Python Crash Course A Hands-On, Project-Based Introduction to Programming-No Starch Press (2015)

- [6] <https://www.python.org/psf/>
- [7] <https://www.ansys.com/it-it>
- [8] <https://www.ansys.com/products/structures/ansys-mechanical>

# <span id="page-55-0"></span>Appendice A: codice interfaccia grafica

Tutto il codice è consultabile al link: [Codice sviluppato](https://github.com/NicoloLombardi1/Thesis)

Di seguito la lista dei file del codice:

- $\bullet$  main\_menu;
- beam\_ $1F\_1C\_modes;$
- beam\_2S\_modes;
- $recpl_2S_2~modes;$
- $recpl\_2S\_2C\_modes;$
- $recpl \_\n4S \_\nmod es;$
- $cirpl\_1C\_modes;$
- $\bullet$  reccav\_modes;
- $\bullet$  cylcav\_modes;
- beam\_ $1F\_1C\_plot;$
- $\bullet$  beam\_2S\_plot;
- $recpl_2S_2C_2plot;$
- $recpl_4S_4plot;$
- $\bullet$  cirpl\_1C\_plot;
- $set\_freq\_matrix;$
- $\bullet$  sort\_modes;
- $qenerate\_txt_{\text{file}}$ ;